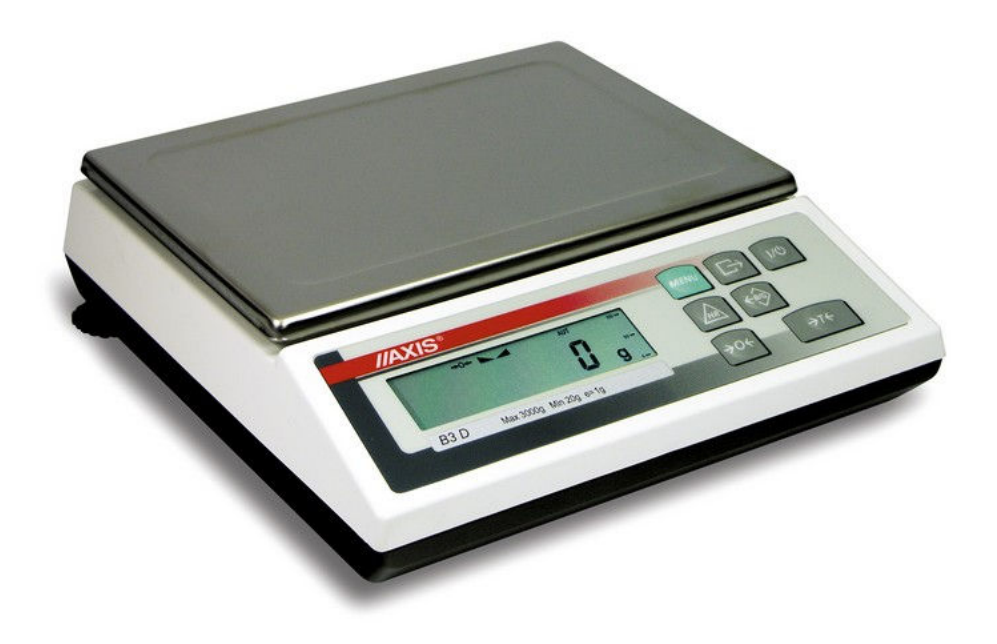

# **INSTRUKCJA OBSŁUGI WAGI**

SERIA b

Plik: 2011-05-b-044 B-50\_0 PL

## Spis treści:

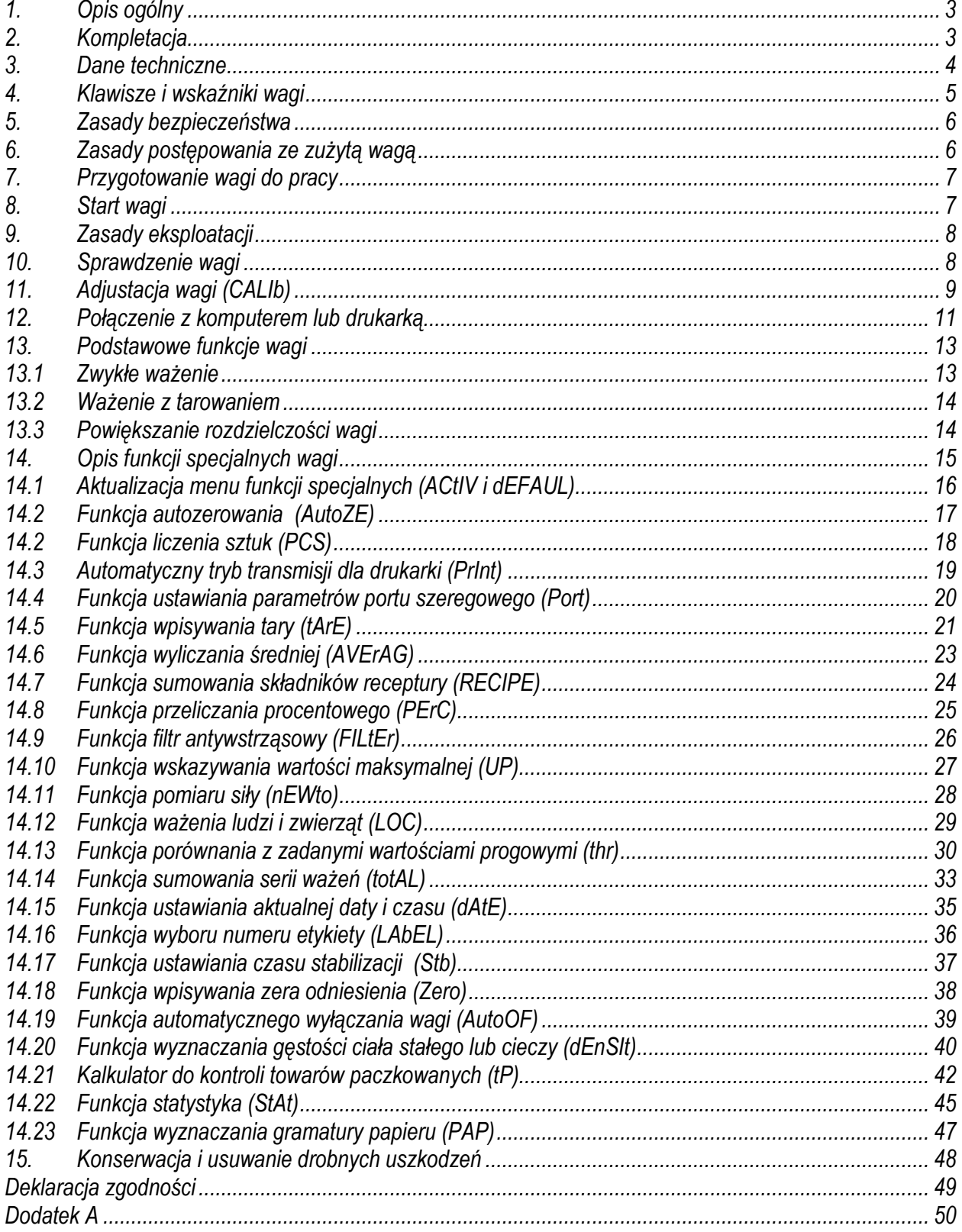

## *1. Opis ogólny*

Wagi techniczne serii b przeznaczone są do ogólnego stosowania.

Wszystkie wagi są sprawdzone pod względem metrologicznym. Zgodnie z zamówieniem wagi mogą być wzorcowane lub legalizowane.

Legalizacja WE wag jest wymagana dla szczególnych zastosowań wymienionych w rozporządzeniu MGP i PS z dnia 11 grudnia 2003 r. (obrót handlowy, taryfy, receptury apteczne, analizy medyczne i farmaceutyczne, paczkowanie towarów i inne).

Wagi zalegalizowane posiadają następujące cechy legalizacyjne:

- pieczęć zabezpieczająca umieszczona na wkręcie mocującym pokrywę wagi, znajdującym się pod szalką,

- znaki Urzędu Miar i zielony znak metrologiczny naklejony na tabliczce firmowej.

Ponowna legalizacja wag jest wymagana z chwilą naruszenia pieczęci zabezpieczających lub po upływie okresu 3 lat licząc od 1 grudnia roku pierwszej legalizacji.

W celu legalizacji ponownej należy skontaktować się z autoryzowanym serwisem AXIS.

Klasyfikacja wag wg PKWiU: 29.24.23.

Certyfikaty:

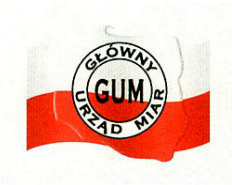

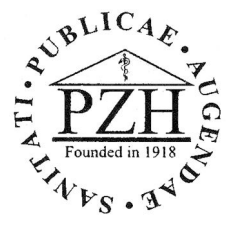

 Certyfikat Świadectwo Certyfikat nr PL 04 022 nr HZ/06458/01 nr 78 100 6386

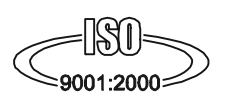

zatwierdzenia typu jakości zdrowotnej DIN EN ISO 9001:2000

Opcja dwuzakresowa została opisana w dodatku A.

### *2. Kompletacja*

Podstawowy zestaw obejmuje:

- 1. Wagę
- 2. Zasilacz 12V/850mA
- 3. Instrukcję obsługi
- 4. Gwarancję

## *3. Dane techniczne*

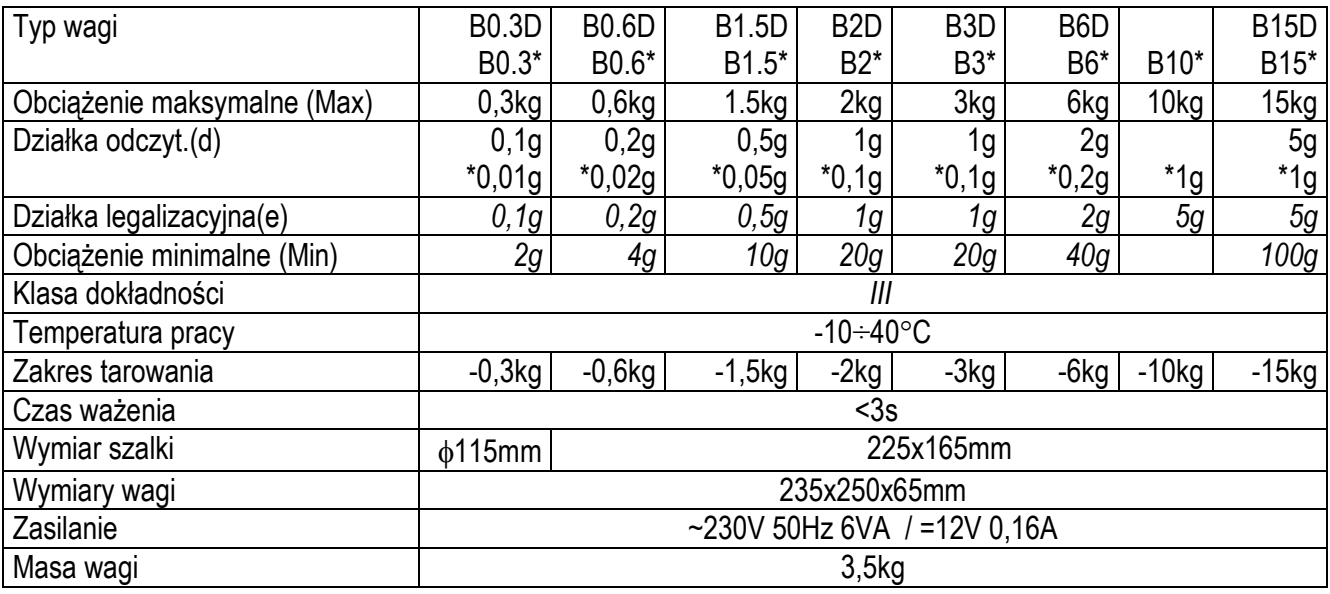

\* *wartości dla wag o zwiększonej dokładności odczytu, do celów niewymagających legalizacji WE*

Działka legalizacyjna, obciążenie minimalne i klasa dokładności dotyczą jedynie wag legalizowanych.

Wartości Max, d i e dla wag dwuzakresowych oraz opis ich działania znajdują się w *Dodatku A*.

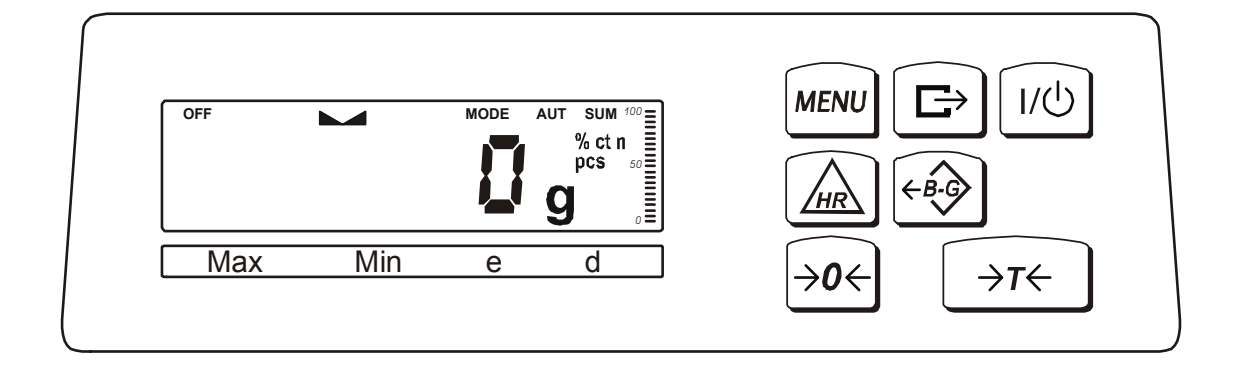

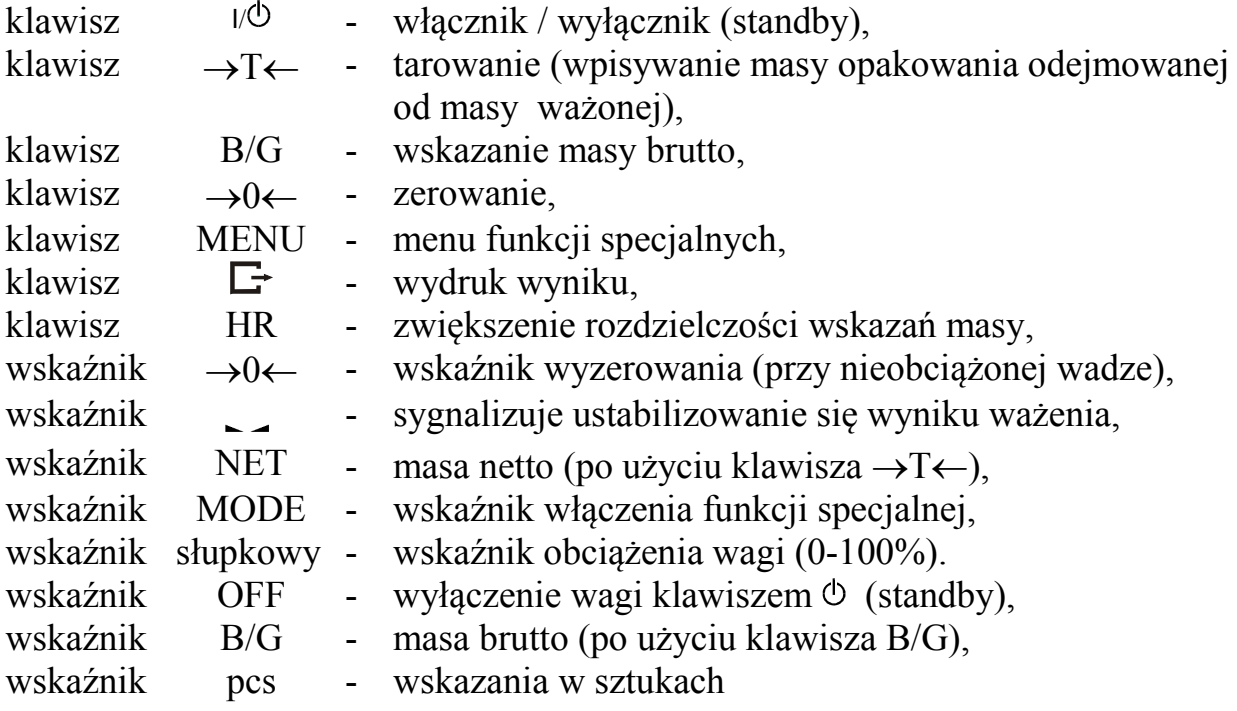

#### *Uwaga:*

Klawisze →0←, B/G i HR oraz wskaźniki →0←, B/G i NET nie działają w wagach nielegalizowanych z działką d≠e.

### *5. Zasady bezpieczeństwa*

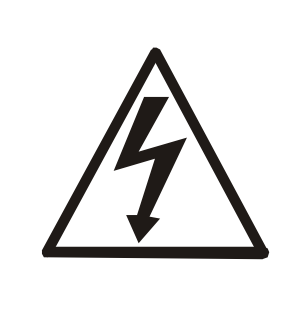

Niezbędne jest uważne zapoznanie się z przedstawionymi niżej zasadami bezpieczeństwa pracy z wagą, przestrzeganie których jest warunkiem uniknięcia porażenia prądem oraz uszkodzenia wagi lub podłączonych do niej urządzeń.

- Naprawy i niezbędne regulacje wagi mogą być wykonywane jedynie przez wykwalifikowany personel.
- Aby uniknąć zagrożenia pożarem należy stosować jedynie właściwy typ zasilacza (zasilacz jest dostarczany wraz z wagą), a napięcie zasilające musi być zgodne z danymi technicznymi.
- Nie należy używać wagi przy zdjętej części obudowy.
- Nie używać wagi w atmosferze grożącej wybuchem.
- Nie używać wagi w miejscach o dużej wilgotności.
- W przypadku podejrzenia uszkodzenia wagi należy ją wyłączyć i nie używać do momentu sprawdzenia w wyspecjalizowanym serwisie.

### **6. Zasady postępowania ze zużytą wagą**

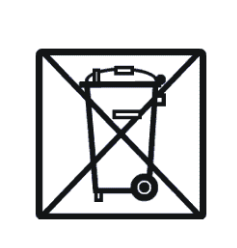

Zgodnie z obowiązującymi przepisami dotyczącymi ochrony środowiska naturalnego nie należy zużytych urządzeń elektronicznych umieszczać w pojemnikach wraz ze zwykłymi odpadkami.

• Zużytą wagę po zakończeniu eksploatacji można będzie przekazać jednostkom uprawnionym do zbierania zużytego sprzętu elektronicznego lub do miejsca jej zakupu.

## *7. Przygotowanie wagi do pracy*

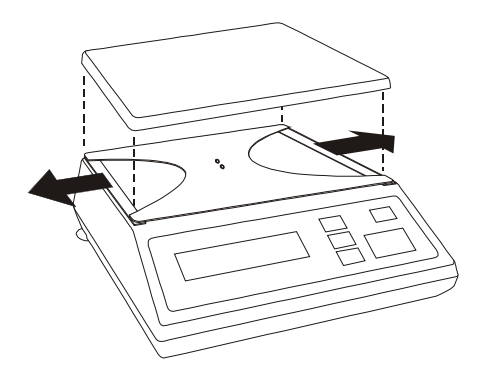

- 1. Wyjąć wagę z opakowania. Zaleca się zachować oryginalne opakowanie wagi celem transportu w przyszłości.
- 2. Umieścić wagę na stabilnym podłożu w miejscu nienarażonym na drgania mechaniczne i ruchy powietrza.
- 3. Zdjąć szalkę i usunąć zabezpieczenia transportowe znajdujące się pod szalką.

4. Ustawić poziom wagi za pomocą tylnych nóżek w ten sposób, aby pęcherzyk powietrza w poziomnicy znajdującej się

z tyłu wagi zajął środkowe położenie.

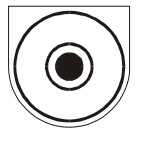

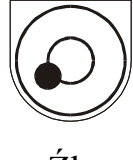

Dobrze Źle

## *8. Start wagi*

Włączyć zasilacz do gniazda sieci ~230V/50Hz, a następnie przy nieobciążonej szalce wagi włożyć wtyk zasilacza do gniazda 12V wagi.

Spowoduje to następującą sekwencję działań wagi:

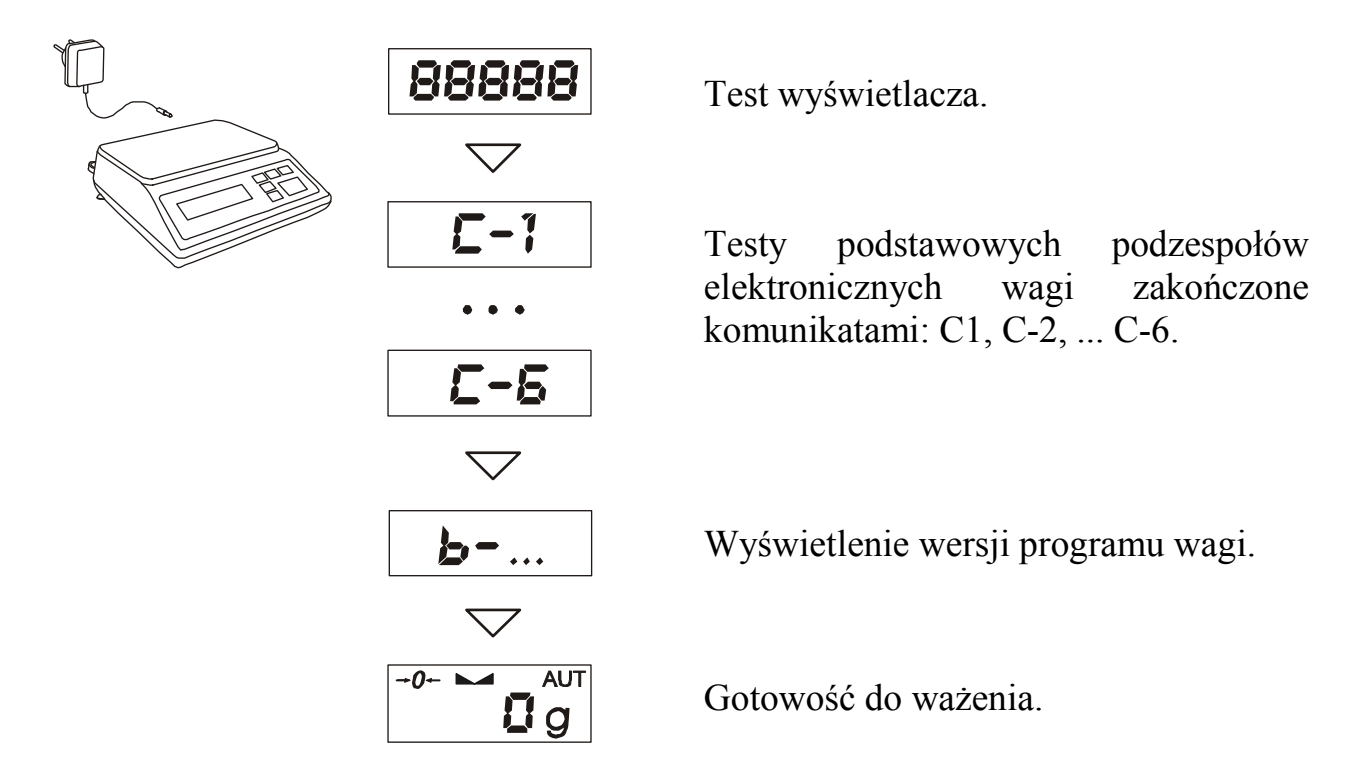

## *9. Zasady eksploatacji*

- 1. Przed wykonaniem pomiaru waga powinna być prawidłowo wyzerowana. W wagach legalizowanych funkcjonuje klawisz i wskaźnik →0←. Klawisza →0← należy używać przy nieobciążonej szalce. Dokładne wyzerowanie wagi sygnalizuje wskaźnik →0←. Jeżeli przy nieobciążonej wadze wskaźnik zera nie świeci się lub wyświetlany jest komunikat "----", należy nacisnąć klawisz →0←. W wagach nielegalizowanych (d≠e) klawisz i wskaźnik →0← nie funkcjonują, a do uzyskania wskazania zerowego stosuje się klawisz →T←.
- 2. Waga umożliwia tarowanie w całym zakresie pomiarowym. Dokonuje się tego przez naciśnięcie klawisza →T←. W wagach legalizowanych użycie klawisza →T← jest sygnalizowane przez wskaźnik *NET*, a klawisz *B/G* umożliwia odczytanie masy brutto. W celu ułatwienia kontroli masy na szalce i uniknięcia przekroczenia zakresu, wagi posiadają wskaźnik obciążenia wyskalowany  $0\div100\%$ .
- 3. Wynik ważenia należy odczytywać podczas świecenia się wskaźnika "...", sygnalizującego ustabilizowanie się wyniku.
- 4. Na czas, gdy nie dokonuje się ważenia, lecz wymagana jest gotowość wagi do pracy, można wyłączyć wagę klawiszem  $\Phi$ . Spowoduje to wyłączenie układu odczytowego wagi i przejście do tzw. stanu gotowości sygnalizowanego wskaźnikiem *OFF*. Włączenie wagi następuje po naciśnięciu klawisza  $\Phi$ . Po wykonaniu autotestów waga jest gotowa do pracy z pełną dokładnością.
- 5. Ważoną masę należy umieszczać na środku szalki.

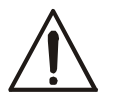

#### *Nie należy zrzucać ważonych przedmiotów na szalkę. Aby tego uniknąć zaleca się umieszczenie wagi na podeście.*

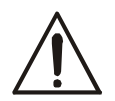

#### *Nie należy przeciążać wagi powyżej 20% obciążenia maksymalnego (Max).*

6. Wagę należy chronić przed kurzem, agresywnymi pyłami i płynami. W celu oczyszczenia wagi zaleca się wytrzeć ją szmatką zwilżoną wodą z dodatkiem mydła, a następnie osuszyć.

### *10. Sprawdzenie wagi*

Podczas eksploatacji wagi, w celu potwierdzenia jej sprawności, przed rozpoczęciem i po zakończeniu serii pomiarów zaleca się sprawdzić dokładność ważenia nakładając przedmiot o dokładnie znanej masie.

Do sprawdzenia wagi legalizowanej należy użyć wzorca masy posiadającego aktualne świadectwo wzorcowania. W przypadku stwierdzenia przekroczenia dopuszczalnego błędu pomiaru wagi zaleca się kontakt z autoryzowanym serwisem celem dokonania adjustacji wagi.

## *11. Adjustacja wagi (CALIb)*

Adjustacja (kalibracja czułości) wagi powinna być wykonana, jeżeli dokładność wagi nie jest zadowalająca. Należy wówczas użyć wzorca masy klasy F2 (wg OIML) o wartości równej zakresowi wagi Max (podanemu w tabeli danych technicznych).

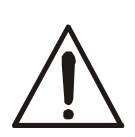

Adjustacja wagi zalegalizowanej powinna być wykonana przez autoryzowany serwis, gdyż wiąże się z koniecznością naruszenia cech zabezpieczających i ponowną legalizacją wagi w najbliższym Urzędzie Miar lub w miejscu jej użytkowania.

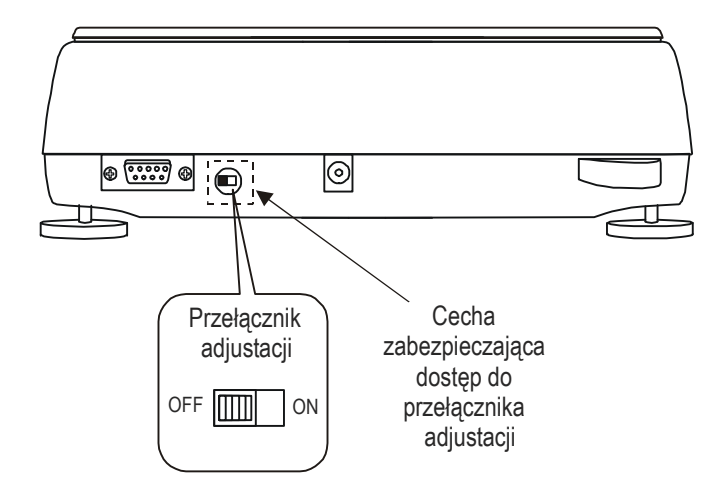

Dokonanie adjustacji wagi przeznaczonej do legalizacji wymaga zmiany pozycji przełącznika adjustacji, znajdującego się pod cechą zabezpieczającą (naklejką) Urzędu Miar. Dostęp do przełącznika jest możliwy jedynie po odklejeniu naklejki. Adjustacja wagi powoduje zatem utratę legalizacji WE i w konsekwencji konieczność legalizacji ponownej w najbliższym Urzędzie Miar lub w miejscu użytkowania wagi.

Przed dokonaniem adjustacji wagi, za pomocą cienkiego wkrętaka, należy przełączyć przełącznik adjustacji w pozycję *ON* (rysunek powyżej).

Po zakończeniu procesu adjustacji, opisanego na następnej stronie, za pomocą cienkiego wkrętaka należy przełączyć przełącznik adjustacji w pozycję *OFF*.

#### *Kolejność czynności:*

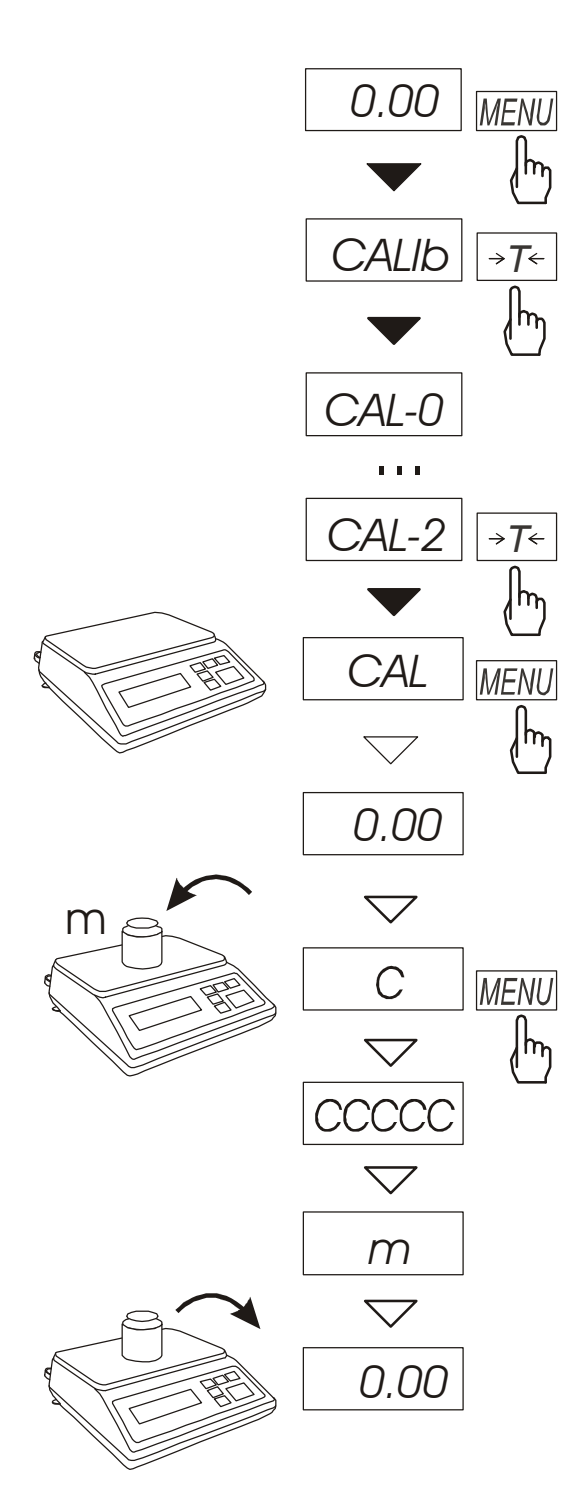

Przygotować wzorzec masy o wartości *Max* (tabela danych technicznych).

#### *Uwaga:*

*W wadze przeznaczonej do legalizacji odkleić cechę zabezpieczającą dostęp do przełącznika kalibracji znajdującego się z tyłu wagi.* 

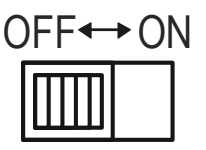

*Przełączyć przełącznik w pozycję ON za pomocą małego wkrętaka.* 

Nacisnąć klawisz *MENU* aby wywołać wyświetlanie listy funkcji specjalnych. Nacisnąć →*T*← podczas wyświetlania *CALIb* i *CAL-2*.

*Uwaga:* Jeżeli funkcja *CALIb* nie pojawia się, należy ją uaktywnić za pomocą funkcji *ACtIV* (rozdział 14.1)

Za pomocą klawisza *MENU* potwierdzić gotowość do kalibracji (szalka wagi musi być pusta).

Podczas wyświetlania C nałożyć na szalkę wagi wzorzec masy o wartości *Max* wagi i nacisnąć klawisz *MENU*.

Zaczekać na zakończenie procesu i wyświetlenie wskazania o wartości *Max*  dla danej wagi.

Zdjąć wzorzec masy.

#### *Uwaga:*

*W wadze przeznaczonej do legalizacji przełączyć przełącznik kalibracji w pozycję OFF za pomocą małego wkrętaka.* 

## *12. Połączenie z komputerem lub drukarką*

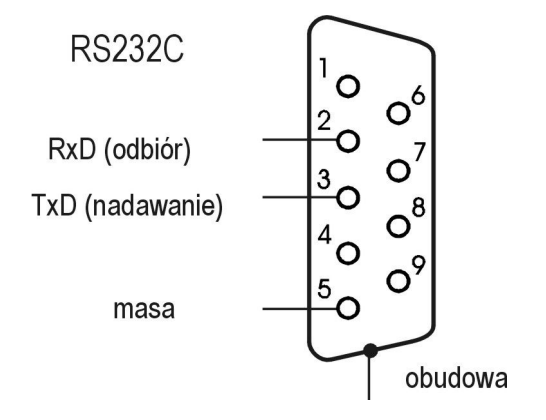

W celu przesyłania danych do urządzeń zewnętrznych waga jest wyposażona w złącze RS232C lub RS485 (opcja).

Przy współpracy z komputerem waga przesyła wynik ważenia pod wpływem sygnału inicjującego z komputera lub po naciśnieciu klawisza  $\Box$  w wadze.

Przy współpracy z drukarką wysyłanie danych odbywa się automatycznie po nałożeniu próbki na szalkę i ustabilizowaniu się wskazań wagi, przy czym następna transmisja jest możliwa po zdjęciu próbki. Wysyłane są: kolejny numer pomiaru i wynik ważenia (patrz funkcja *PrInt* - automatyczny tryb współpracy z drukarką).

Komputer współpracujący z wagą musi mieć program umożliwiający obróbkę danych z wagi. Oferta programów znajduje się na stronach internetowych: www.axis.pl.

#### *Opis protokółu transmisji danych przy współpracy z komputerem (LonG):*

Waga przesyła swoje wskazania w następujący sposób (8bitów, 1stop, no parity, 4800bps):

Komputer→Waga: sygnał inicjujący S I CR LF (53h 49h 0Dh 0Ah),

Waga→Komputer: wskazanie wagi zgodnie z poniższym formatem (16Bajtów),

#### *Uwaga:*

Wpisanie numeru sieciowego wagi (*Port / nr*) różnego od zera powoduje zmianę sposobu pracy wagi: komunikacja komputera z wagą jest możliwa po zalogowaniu wagi komendą: 02h nr\_wagi. Wylogowanie następuje po komendzie 03h. Używając programu do testowania złącza RS dostępnego na stronach www.axis.pl / programy komputerowe należy np. dla wagi nr 1 wpisać: *\$0201*, a następnie *SI*, wylogowanie: *\$03.*

Opis poszczególnych bajtów:

| Bajt 1           | - znak lub spacja                  |
|------------------|------------------------------------|
| Bajt 2 - spacja  |                                    |
|                  | Bajt $3 \div 4$ - cyfra lub spacja |
| Bajt $5\div 9$   | - cyfra, przecinek lub spacja      |
| Bajt 10          | - cyfra                            |
| Bajt 11 - spacja |                                    |
| Bajt 12          | - k,l,c,p lub spacja               |
| Bajt 13          | - g,b,t,c lub $\%$                 |
| Bajt 14          | - spacja                           |
| Bajt 15          | $-CR$                              |
| Bajt 16          | - LF                               |

*Kabel połączeniowy WK-1 (łączy wagę z komputerem/złącze 9-pin):*

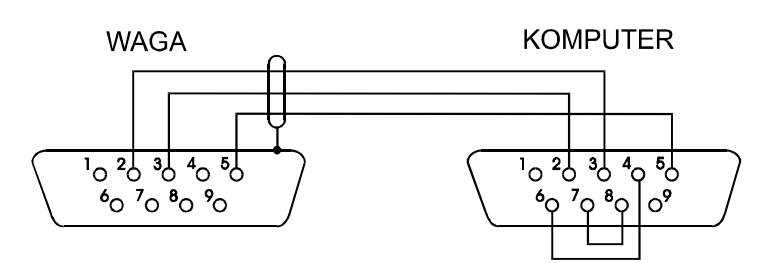

## *13. Podstawowe funkcje wagi*

W dalszej części instrukcji przy opisie funkcji wagi stosowane będą następujące symbole graficzne.

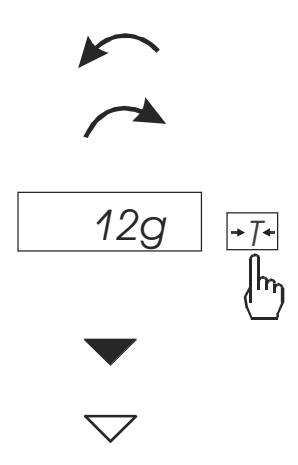

- nałożono obciążenie na szalkę
- zdjęto obciążenie
- nacisnąć przycisk podczas wyświetlania wskazania obok
- zmiana wymuszona
- zmiana automatyczna

## 13.1 Zwykłe ważenie

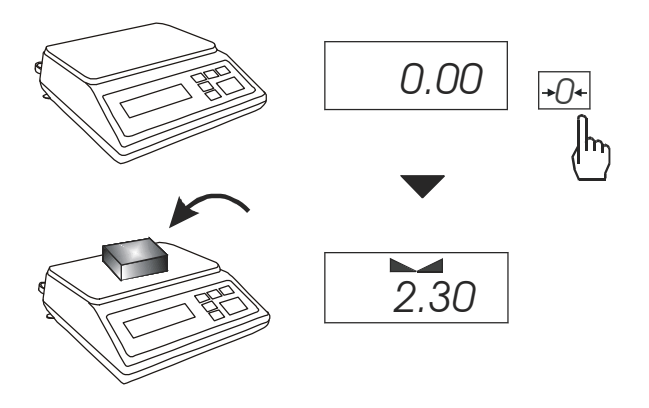

Jeżeli przed ważeniem, przy nieobciążonej szalce, pojawia się wskazanie różne od zera, należy użyć klawisza →*0*← (wagi legalizowane) lub →*T*← (wagi nielegalizowane), co spowoduje wyzerowanie wskazań wagi.

Wynik ważenia należy odczytać podczas wyświetlania wskaźnika " ".

### *13.2 WaŜenie z tarowaniem*

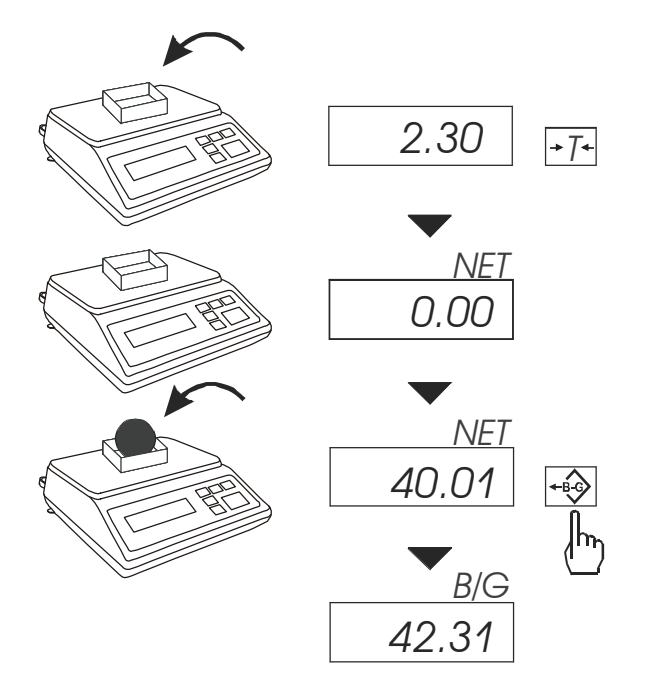

Waga umożliwia tarowanie w całym zakresie pomiarowym. Łączna wartość tary i masy netto nie może przekraczać zakresu wagi (*Max*).

Klawisz *B/G* umożliwia odczytanie masy brutto.

#### *Uwaga:*

Ponowne użycie klawisza *B/G* powoduje powrót do wskazań masy netto.

### *13.3 Powiększanie rozdzielczości wagi*

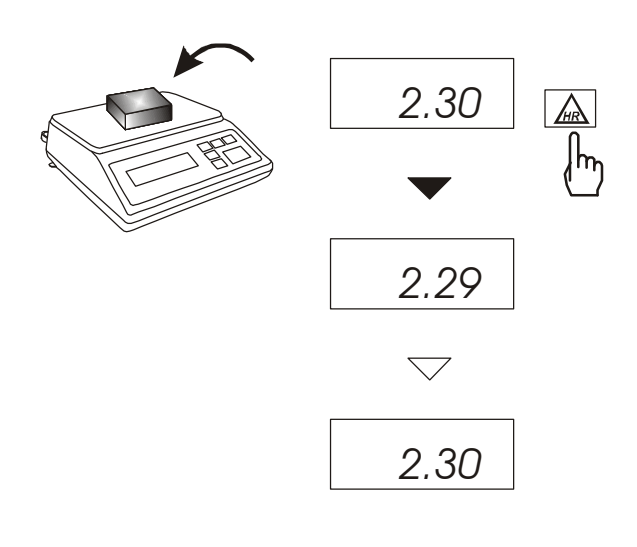

Klawisz *HR* powoduje chwilowe wyświetlenie wyniku ważenia (ok. 5s.) z maksymalną rozdzielczością, na jaką pozwala procesor wagi. Klawisz jest szczególnie przydatny w wagach legalizowanych z działką odczytową d=e. Wynik z powiększoną rozdziel-

czością stanowi informację pomocniczą i nie może być wydrukowany lub wysłany do komputera za pomocą klawisza  $\Box$ .

## *14. Opis funkcji specjalnych wagi*

Lista dostępnych funkcji specjalnych:

- aktywacja funkcji w menu (*ACtIV*),
- usunięcie wszystkich funkcji z menu (*dEFAUL*).
- funkcja autozerowania (*AutoZE*),
- funkcja liczenia sztuk (*PCS*),
- funkcja automatycznego tryb transmisji dla drukarki (*PrInt*)
- funkcja ustawiania parametrów portu szeregowego (*Port*)
- funkcja wpisywania tary (*tArE*)
- funkcja sporządzania receptur (*rECIPE*),
- funkcja ważenia zwierząt (*LOC*)
- funkcja pomiaru siły *(nEWto)*
- funkcja wskazywania wartości maksymalnej (*UP*)
- funkcja filtr antywstrząsowy (*FILtEr*)
- funkcja wyliczania średniej (*AVErA*)
- funkcja przeliczania procentowego (*PErC*),
- kalibracja zewnętrznym wzorcem masy (*CALIb*)
- funkcja ustawiania czasu stabilizacji (*Stb*)
- funkcja wybór numeru etykiety (*LabEL*)
- funkcja automatycznego wyłączania wagi (*AutoOF*)
- funkcja wpisywania zera odniesienia (*Zero*)
- funkcja wyznaczania gęstości ciała stałego lub cieczy (*dEnSIt*)
- kalkulator do kontroli towarów paczkowanych (*tP*) opcja\*
- funkcja wyliczeń statystycznych *(StAt)-* opcj*a\**
- funkcja wyznaczania gramatury papieru *(PAP)* opcja*\**

oraz funkcje, których pełne działanie wymaga dodatkowego wyposażenia wagi :

- opcja z zegarem:
	- funkcja ustawiania daty i godziny (*dAtE*)
	- funkcja sumowania serii ważeń (*totAL*)
- opcja ze złączem *Wyjścia transoptorowe*: - funkcja porównywania z zadanymi wartościami progowymi (*thr*)

\* ze względu na ograniczenia pamięci wagi, opcje instalowane są w miejsce innych funkcji specjalnych

Użytkownik wybierając z listy potrzebne mu funkcje specjalne tworzy własne menu. Służy do tego jedna z funkcji: *ACtIV* (opisana w rozdziale 14.1).

### *14.1 Aktualizacja menu funkcji specjalnych (ACtIV i dEFAUL)*

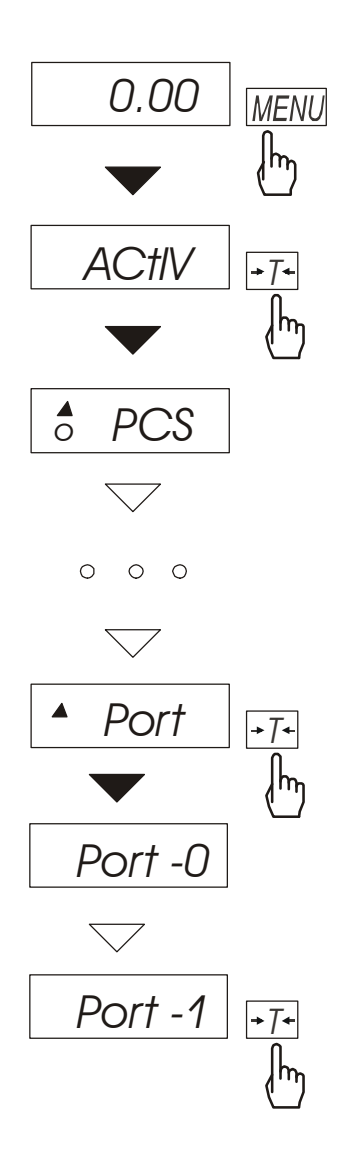

Funkcja umożliwia wybranie spośród dostępnych funkcji specjalnych tych, które mają być wyświetlane po naciśnięciu klawisza *MENU*. Pozwala to uniknąć kolejnego wyświetlania całej listy dostępnych funkcji, co niepotrzebnie wydłuża czas operacji.

Na rysunkach obok przedstawiono kolejne czynności powodujące dodanie przykładowej funkcji ustawiania portu szeregowego (*Port*) do menu funkcji.

Po włączeniu funkcji *ACTIV* z lewej strony wyświetlany jest znak  $\triangle$  (dla odróżnienia od zwykłego menu). Funkcje wybrane już do menu wyświetlane są ze znakiem *o* po lewej stronie.

W każdej chwili jest możliwe jest wykasowanie wszystkich funkcji menu (powrót do ustawień początkowych) za pomocą funkcji specjalnej *dEFAUL*.

W celu usunięcia funkcji z menu w ostatniej operacji zamiast *tot-1* należy wybrać *tot-0*.

## *14.2 Funkcja autozerowania (AutoZE)*

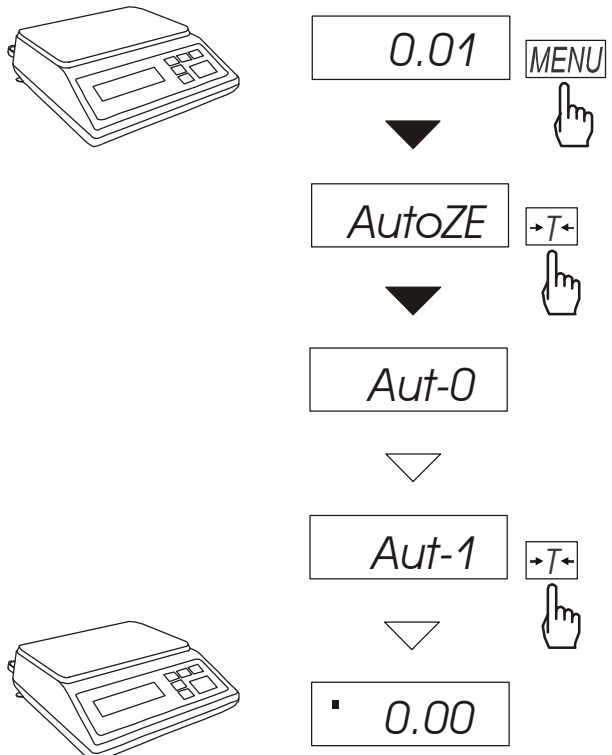

Włączenie funkcji powoduje automatyczne podtrzymywanie zerowych wskazań wagi w czasie, gdy szalka nie jest obciążona lub wskazanie zerowe uzyskano przez naciśnięcie klawisza →*T*←*.* W celu zakończenia pracy z funkcją, nacisnąć klawisz *MENU*, a następnie, używając klawisza <sup>→</sup>*T*←, wybrać *AutoZE* i *Aut-0*.

#### *Uwaga*:

*Przez 10 min. po włączeniu wagi, funkcja działa samoczynnie.* 

### *14.2 Funkcja liczenia sztuk (PCS)*

*0.00*   $\overline{+T}$ ∣ᡰ<sub>`</sub> 5 *23.40*  **MENU** ∤հ *PCS*  $\overline{\phantom{a}}$ ∤հյ *PCS -0*  $\bigtriangledown$ *PCS-1*  $\overline{\cdot}$  $\sf{h}_n$ *PC . .*  $\overline{\diagdown}$ *5*  $\overline{\phantom{a}}$ ∤հ *pcs 0* 12 *pcs12*

Funkcja ta pozwala na policzenie jednakowych detali, np. śrub lub gwoździ znajdujących się w ważonej porcji.

Pomiar odbywa się w dwóch fazach:

- faza pierwsza wyliczenie masy pojedynczego detalu na podstawie próbki określonej ilości sztuk: *5, 10, 20, 50, 100, 200* lub *500* detali,
- faza druga policzenie detali w porcji ważonej.

Zaleca się, żeby masa jednego detalu była większa od działki odczytowej wagi oraz masa próbki używanej w pierwszej fazie była większa od 100 działek odczytowych.

W celu zakończenia pracy z funkcją nacisnąć klawisz *MENU*, a następnie, używając klawisza →*T*←, wybrać *PCS* i *PCS-0*.

#### *Uwagi:*

*1.Komunikat "Err-3" oznacza, że na szalkę nie nałożono próbki.* 

*Ten sam komunikat pojawi się, gdy masa pojedynczego detalu jest mniejsza od jednej działki odczytowej (można przystąpić do liczenia sztuk zdając sobie sprawę, że powiększa się błędy).* 

*2.Wybranie PC . . zamiast ilości detali w próbce powoduje przywołanie wartości wpisanej poprzednio (wartość ta musi być wpisana, w przeciwnym razie pojawi się komunikat o błędzie).* 

*3.W czasie działania funkcji klawisz*  <sup>→</sup>*T*<sup>←</sup> *działa normalnie.* 

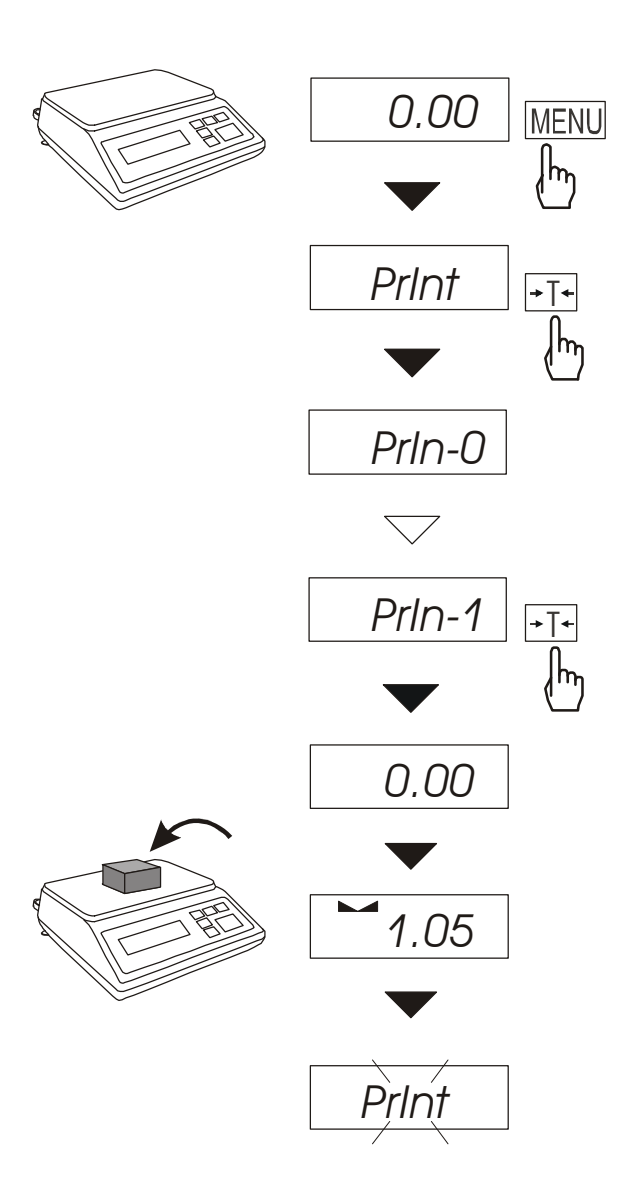

## *14.3 Automatyczny tryb transmisji dla drukarki (PrInt)*

Funkcja ta ustawia interfejs wagi do współpracy z drukarką.

Po jej włączeniu drukowanie kolejnego numeru pomiaru i wskazania wagi odbywa się automatycznie, tj. po nałożeniu i zdjęciu ważonej próbki, bez użycia klawisza  $\Box$ .

W celu przejścia do trybu współpracy z komputerem (uaktywnienie klawisza  $\Box$  i transmisja wyników pomiarów bez numeracji) nacisnąć klawisz *MENU*, a następnie, używając klawisza →*T*←, wybrać *PrInt* i *PrIn-1*.

### *14.4 Funkcja ustawiania parametrów portu szeregowego (Port)*

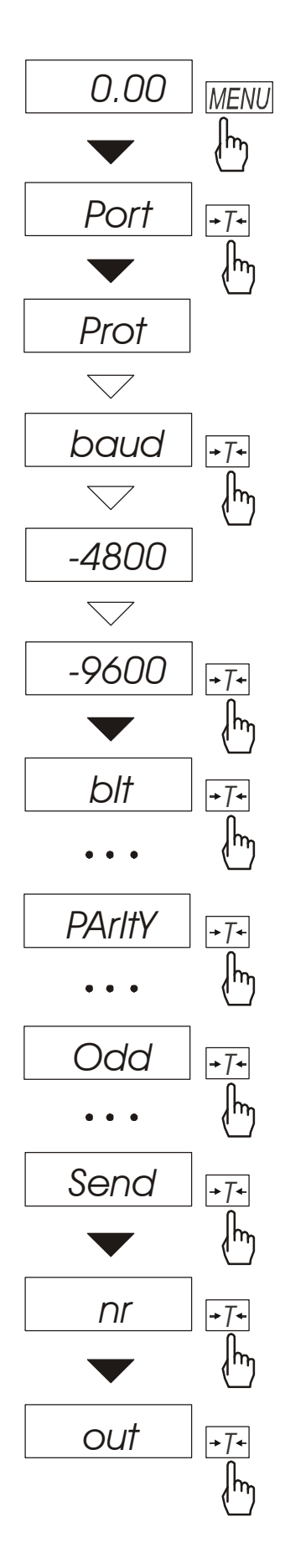

Funkcja dostępna jest w wagach wyposażonych w port szeregowy, np. RS232C i pozwala ustawić następujące parametry transmisji złącza szeregowego:

- protokół transmisji *(Prot)*: *LonG* - drukarka*, ELtron* - etykieciarka,
- prędkość transmisji (*bAud*: *1200, 2400, 4800, 9600*),
- ilość bitów w bajcie (*bit*: *7, 8*),
- kontrola parzystości (*PArItY*: *0, 1; Odd: 0, 1*),
- nr sieciowy wagi (*potrzebny przy podłączeniu kilku wag do jednego komputera, jeśli waga nie pracuje w sieci wielostanowiskowej, powinno być wpisane 0*),
- transmisja ciągła bez użycia klawisza  $\Box$ , ok. 10 wyników na sekundę (*SEnd*: *0, 1*).

Parametry ustawiane standardowo podkreślono. Protokół *Eltron* automatycznie uaktywnia funkcję *LAbEL*.

W celu ustawienia wybranych parametrów należy włączyć funkcję *Port*, wybrać odpowiedni parametr i nacisnąć klawisz →*T*← podczas wyświetlania potrzebnej wartości parametru lub opcji. Na schemacie obok, jako przykład, pokazano sposób postępowania przy ustawianiu prędkości transmisji 9600 bps.

Po ustawieniu właściwych parametrów i opcji wyjście z funkcji odbywa się poprzez wybranie *out* .

### *14.5 Funkcja wpisywania tary (tArE)*

Funkcja ta umożliwia pomiar masy brutto towaru w pojemniku o znanej wartości masy, a następnie odczyt wyliczonej masy netto towaru. W tym celu wartość tary należy wcześniej wpisać do pamięci wagi. Wpisana wartość tary może być przywoływana przez naciśnięcie klawisza →*0*← przy nieobciążonej szalce. Wpisywanie wartości tary może być dokonane za pomocą klawiszy wagi lub z "natury", gdy możliwe jest umieszczenie pustego pojemnik na szalce.

#### *Wpisanie wartości tary:*

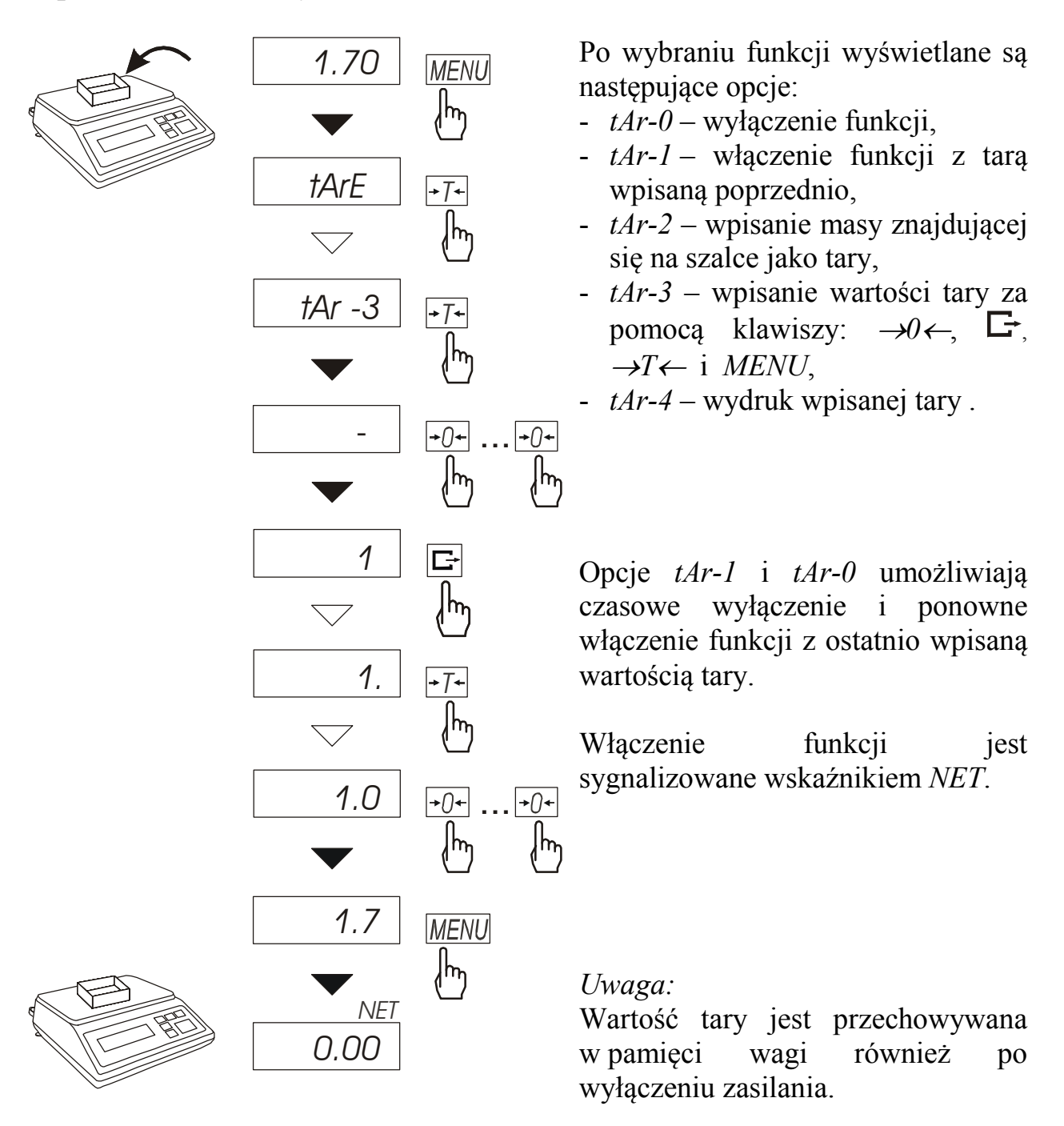

#### *Pomiar z przywołaniem wpisanej tary:*

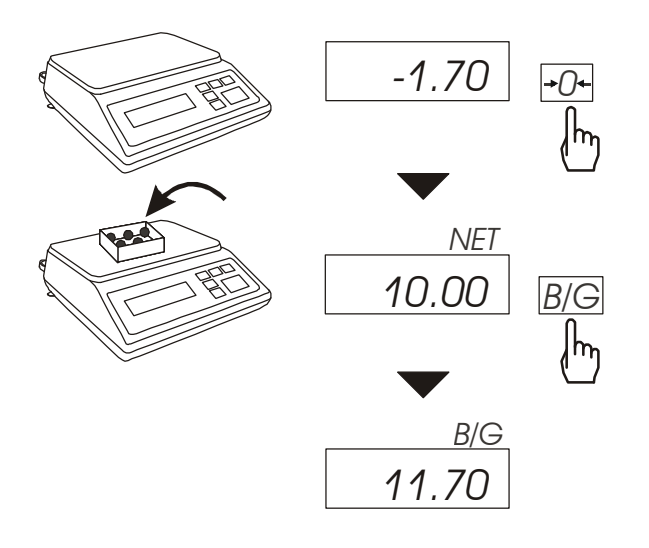

Podczas pomiaru z włączoną funkcją *tAr* użycie klawisza →*0*←, powoduje wyzerowanie wagi z jednoczesnym przywołaniem wartości tary zapisanej z pamięci wagi. Wartość ta wyświetlana jest ze znakiem  $\cdot$ ".

Klawisz *B/G* umożliwia przejście do wskazań masy brutto. Ponowne użycie klawisza *B/G* powoduje powrót do wskazań netto.

#### *Uwaga:*

Przy nieobciążonej wadze klawisz <sup>→</sup>*T*← nie działa, w celu przywołania tary należy użyć klawisza →*0*←.

### *14.6 Funkcja wyliczania średniej (AVErAG)*

Funkcja ta pozwala na wyliczenie wartości średniej z serii dokonanych pomiarów. Podczas wykonywania serii pomiarów kolejne wyniki są zaliczane automatycznie z chwilą ustabilizowania się wskazań wagi.

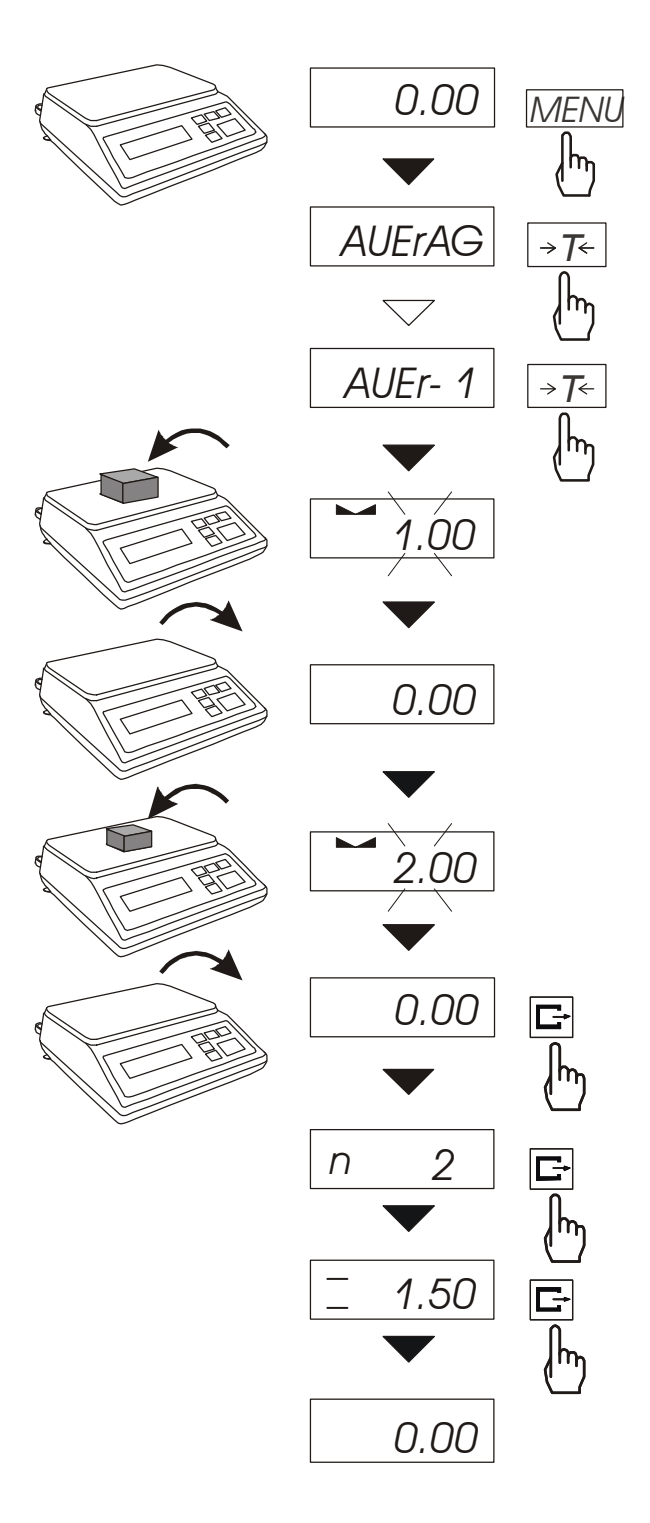

Nacisnąć klawisz *MENU* i wybrać *AUErAG* naciskając klawisz →*T*←.

Na wyświetlaczu pojawią się kolejno:

- *AUEr-0*  wyjście z funkcji,
- *AUEr-1* pomiar z wyliczaniem średniej.

Wybrać *AUEr-1*. Umożliwi to ważenie z jednoczesnym zapisem wyników do rejestru sumującego kolejnych wyników pomiarów w celu wyliczenia ich wartości średniej.

Rejestracja kolejnych pomiarów następuje automatycznie w momencie ustabilizowania się wskazań wagi. Krótkie wyświetlenie znaku "--" oznacza, że można zdjąć obciążenie i nałożyć kolejne. Rejestrowane są jedynie wyniki powyżej Min wagi. Ilość kolejnych pomiarów nie może przekroczyć 9999.

W celu odczytania wartości średniej należy użyć klawisza  $\Box$ .

- pierwsze naciśnięcie powoduje wyświetlenie liczby pomiarów (n).

- drugie naciśnięcie powoduje wyświetlenie wartości średniej (=).

- trzecie naciśnięcie pozwala kontynuować wyliczanie średniej. Jeżeli jest podłączona drukarka, zostanie wydrukowane:

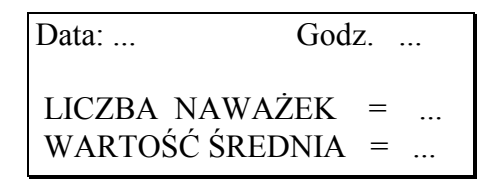

W celu zakończenia wyliczeń nacisnąć klawisz *MENU*, a następnie wybrać *AUEr* i *AUEr-0*.

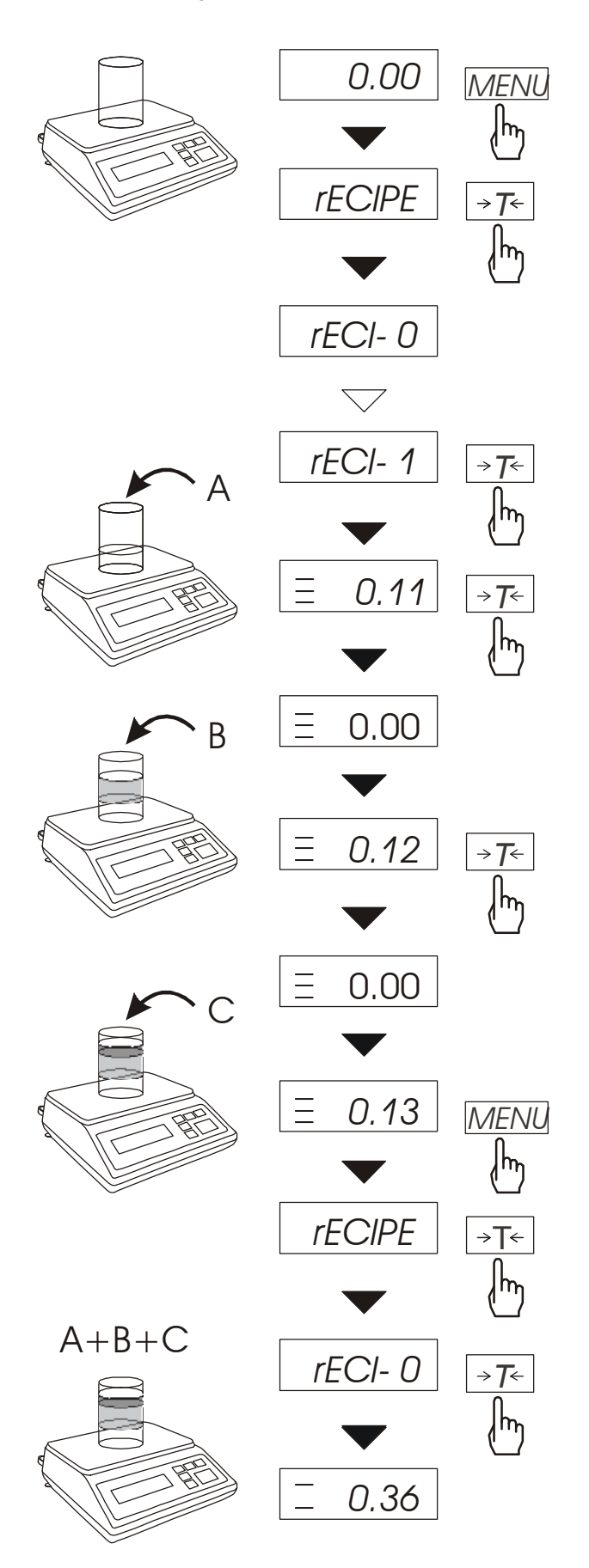

### *14.7 Funkcja sumowania składników receptury (RECIPE)*

Funkcja ta pozwala na oddzielne ważenie kilku składników w jednym naczyniu z możliwością odczytu na bieżąco sumarycznej wartości masy wszystkich dotychczas ważonych składników.

Funkcja posiada następujące opcje:

- -*rECI-0* wyjście z funkcji z możliwością odczytu masy sumarycznej
- - *rECI -1*  rozpoczęcie realizacji receptury
- - *rECI -2* kontynuacja poprzedniej receptury.

Realizując recepturę naważa się kolejne składniki (A, B, C, itd.) rozpoczynając za każdym razem od wskazania zerowego..

Aby to umożliwić po naważeniu każdego składnika taruje się wagę.

Po naważeniu kilku składników możliwy jest odczyt ich masy sumarycznej (pomimo dokonanych tarowań). W tym celu należy użyć klawisza *MENU,* wybrać ponownie funkcję *rECIPE* i skorzystać z opcji *rECI -0*. \_

Znak "<sup>-</sup>" sygnalizuje wskazywanie masy sumarycznej. Receptura zostaje zakończona po naciśnięciu klawisza <sup>→</sup>*T*←. \_

Podczas wyświetlania znaku "  $\overline{\phantom{a}}$ " jest możliwe kontynuowanie receptury. Służy do tego opcja *rECI -2*.

### *Uwagi:*

 $Z$ nak  $\equiv$ " po lewej stronie wyświetlacza sygnalizuje aktywność funkcji *rECIPE*.

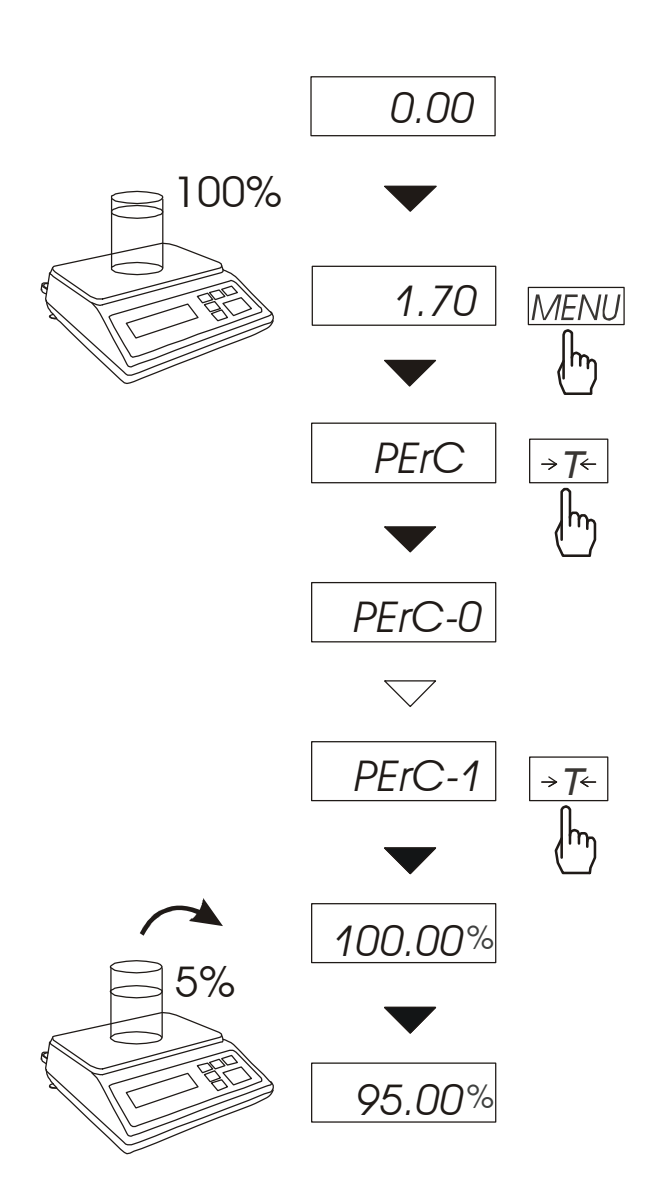

### *14.8 Funkcja przeliczania procentowego (PErC)*

Funkcja ta pozwala uzyskać wskazania wagi w procentach .

Pomiar odbywa się w dwóch fazach:

-faza pierwsza - pomiar masy odniesienia (stanowiącej 100%)

-faza druga - pomiar dowolnej masy jako procentu masy zmierzonej w pierwszej fazie.

W zależności od przyjętej masy odniesienia, wynik porównania procentowego będzie wyświetlany w różnych formatach. Dla masy odniesienia z przedziału 0÷3,5% zakresu pomiarowego wagi wynik będzie wyświetlany w formacie *100*, z przedziału 3,5÷35% - w formacie *100.0*, a powyżej 35% - w formacie *100.00*.  $\overline{a}$ 

Znak "%" jest zastąpiony przez " $\overline{=}$ ".

Funkcja posiada następujące opcje:

- *PErC-0*  wyłączenie funkcji,
- *PErC-1* wpisanie aktualnego wskazania wagi jako 100%, przejście do wskazań w %.
- *PErC*-2 kontynuacja pracy z funkcją po chwilowym wyjściu do normalnego ważenia .

#### *Uwaga:*

W czasie, gdy waga wskazuje w procentach klawisz →*T*← pełni swą normalną funkcję.

### *14.9 Funkcja filtr antywstrząsowy (FILtEr)*

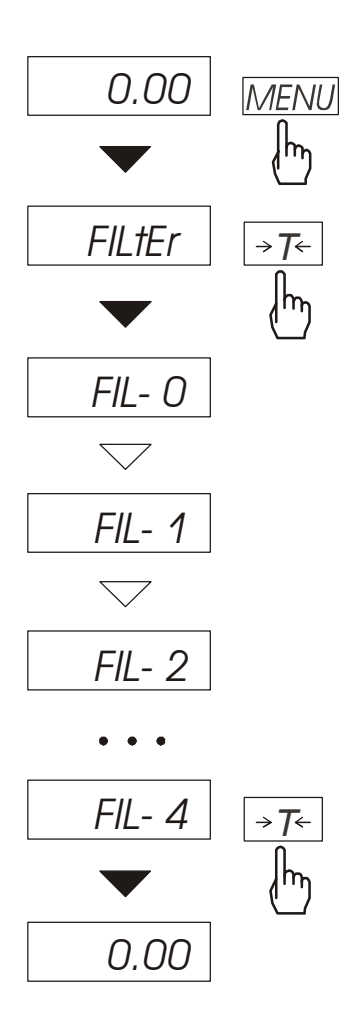

Funkcja umożliwia używanie w czasie ważenia filtru cyfrowego o wybranej intensywności. Filtr redukcuje wpływ drgań mechanicznych na wynik pomiaru (wibracje podłoża, podmuchy). Nacisnąć klawisz *MENU* i wybrać *FILtEr* naciskając klawisz →*T*←.

Na wyświetlaczu pojawią się kolejno:

- *FIL-0* praca bez filtru
- *FIL-1* filtr I (słaby)
- *FIL-2* filtr II (średni)
- *FIL-3* filtr III (ostry)
- *FIL-4* filtr IV (bardzo ostry)

Wybrać jeden z czterech filtrów. Spowoduje to rozpoczęcie ważenia z włączonym filtrem.

W celu powrotu do normalnej pracy wagi należy ponownie użyć klawisza *MENU*, wybrać *FILtEr i FIL-0*.

## *14.10 Funkcja wskazywania wartości maksymalnej (UP)*

Funkcja umożliwia zatrzymanie na wyświetlaczu maksymalnej wartości wskazanej chwilowo przez wagę.

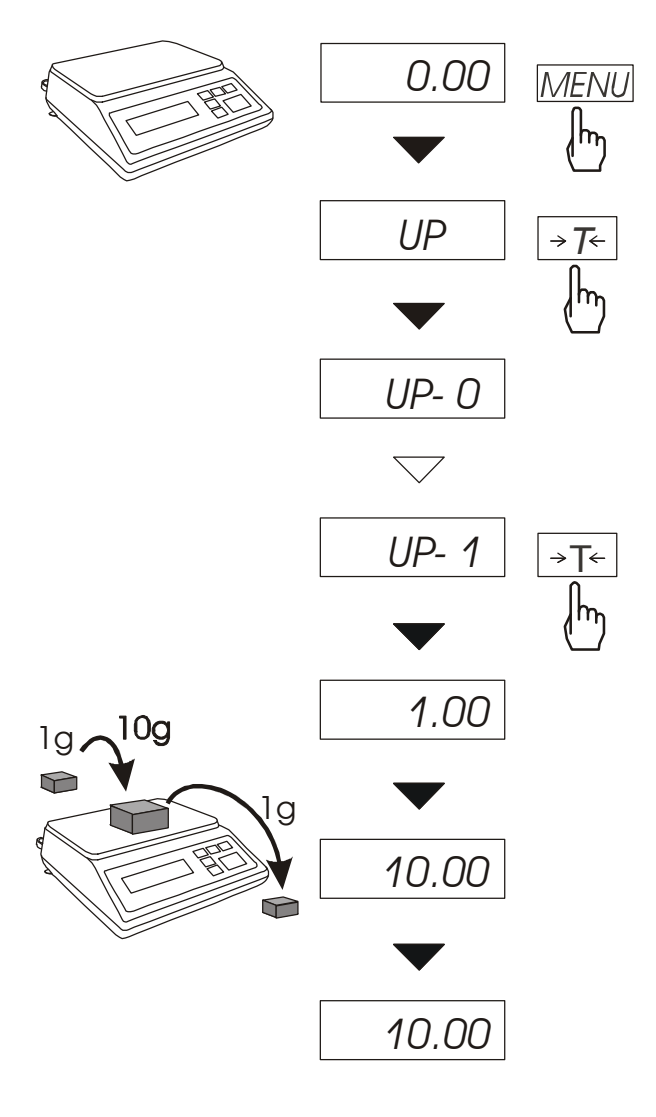

Przed pomiarem waga musi być wytarowana. Po użyciu klawisza *MENU* i wybraniu funkcji *UP* na wyświetlaczu będzie zatrzymany największy wynik pomiaru masy. Naciśnięcie klawisza →*T*<sup>←</sup> powoduje wyzerowanie wyniku

#### *Uwaga:*

*W trakcie działania funkcji UP zostaje zawieszone działanie funkcji autozerowania i wskaźnika stabilizacji. Wynik pomiaru jest w sposób ciągły uśredniany z 5 pomiarów.*

## *14.11 Funkcja pomiaru siły (nEWto)*

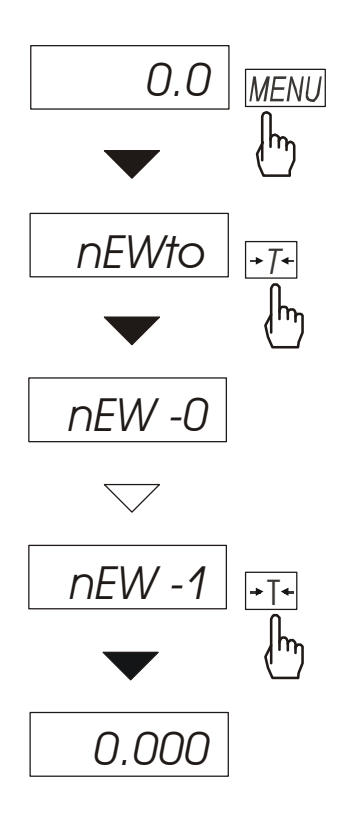

Włączenie funkcji powoduje<br>wyświetlanie wskazań wagi wyświetlanie wskazań wagi w jednostkach siły (1N≈0,1019kg).

Nacisnąć klawisz *MENU. Z*a pomocą klawisza →*T*<sup>←</sup> wybrać funkcję *NEWto*, a następnie *NEW-1.* 

### *14.12 Funkcja waŜenia ludzi i zwierząt (LOC)*

Funkcja umożliwia zważenie osoby lub zwierzęcia poruszającego się na wadze.

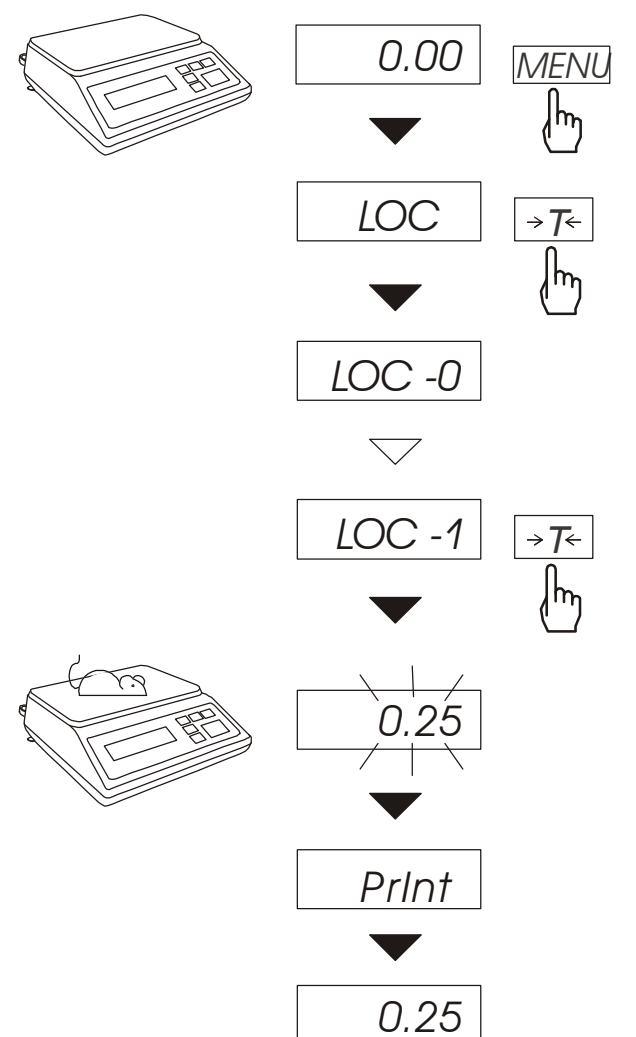

Nacisnąć klawisz *MENU*.

W momencie pojawienia się *LOC* nacisnąć klawisz →*T*←.

Na wyświetlaczu pojawią się kolejno:

- *LOC-0*  wyjście z funkcji,
- *LOC-1* pomiar automatyczny po obciążeniu wagi,
- *LOC-3* pomiar inicjowany ręcznie poprzez naciśniecie klawisza  $\Box$ .

W momencie wyświetlania *LOC-0* nacisnąć klawisz →*T*←.

W razie potrzeby wytarować wagę klawiszem →*T*←, a następnie umieścić zwierzę na wadze.

Zaczekać na wykonanie uśredniania wyniku - wyświetlacz wagi będzie "mrugać". Następnie waga wskaże stabilny uśredniony wynik i wyśle go poprzez port szeregowy do drukarki lub komputera.

Wynik pozostaje na wyświetlaczu przez ok. 30 sekund.

#### *Uwagi:*

*1.Obciążenie mniejsze niż Min wagi nie jest uśredniane.* 

*2.W przypadku, gdy umieszczanie zwierzęcia na wadze trwa dłużej niż 5s. zaleca się wybranie opcji LOC-3 (pomiar inicjowany ręcznie), umożliwi to wykonanie pomiaru w dogodnym momencie poprzez naciśniecie klawisza*  $\mathbb{F}$ .

## *14.13 Funkcja porównania z zadanymi wartościami progowymi (thr)*

Funkcja pozwala na porównanie wyniku ważenia z dwoma wcześniej zaprogramowanymi wartościami masy: progiem dolnym i górnym. Wynik porównania jest sygnalizowany świeceniem wskaźników *(MIN, OK., MAX)* oraz sygnałem dźwiękowym generowanym przy przekraczaniu progów.

Jeżeli wynik ważenia jest:

- mniejszy od dolnego progu waga sygnalizuje *MIN* (kolor żółty),
- pomiędzy progami sygnalizuje *OK.* (kolor zielony, sygnał dźwiękowy krótki),
- większy od progu górnego sygnalizuje *MAX* (kolor czerwony, sygnał dźwiękowy długi).

Ponadto wynik porównania może być wykorzystywany do sterowania:

- sygnalizatorem optycznym (tryb *Sygnalizator*),

- urządzeniami dozującymi (tryb *Dozowanie*).

Standardowo waga ustawiona jest do współpracy z sygnalizatorem optycznym.

Na złączu *Wyjścia transoptorowe* (oznaczenie na obudowie: *WY*  $\Box$ ) pojawiają się stany zwarcia jako wyniki porównania wskazań wagi z wartościami progów. Na wykresie poniżej pokazano stany złącza *Wyjścia transoptorowe* przy narastającym obciążeniu wagi dla obu trybów pracy:

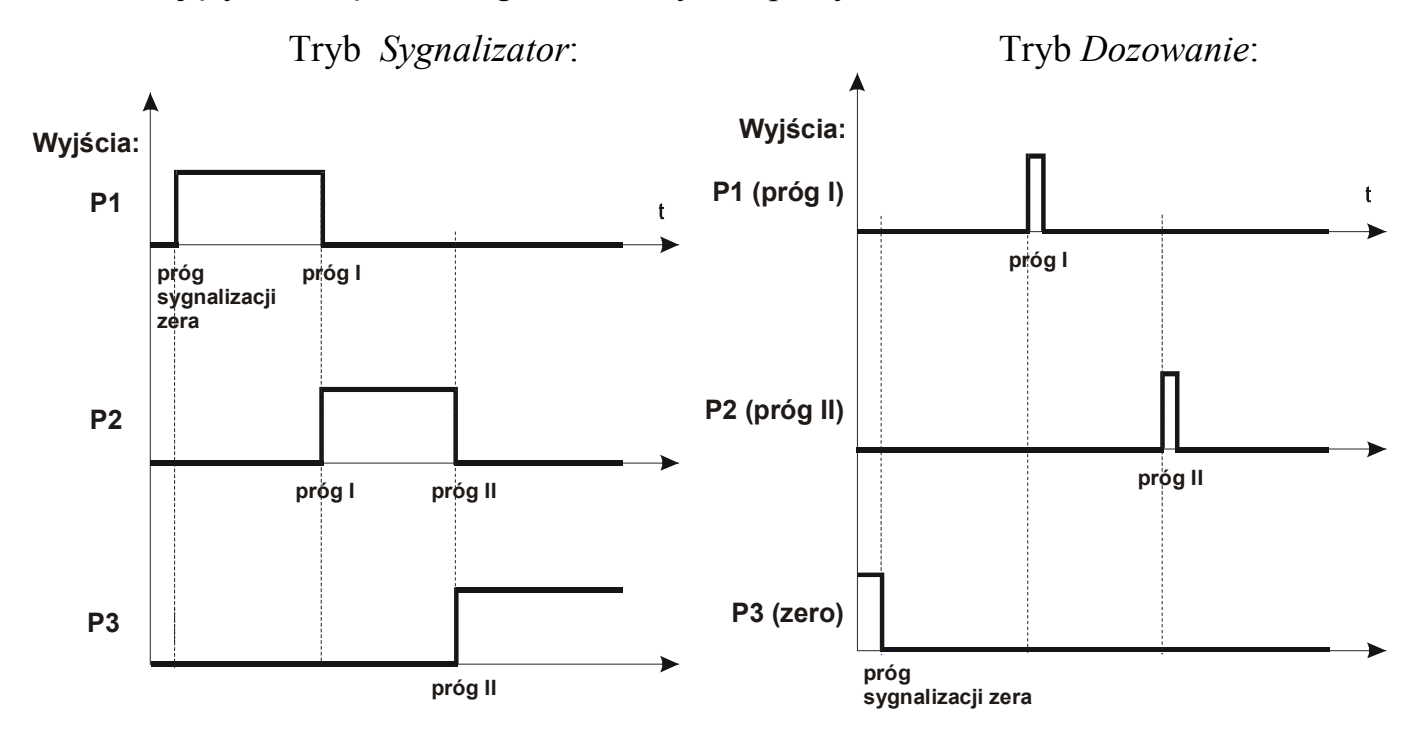

W trybie *Dozowanie* na wyjściach P1 (próg I) i P2 (próg II) pojawiają się impulsy zwarcia o czasie trwania 0,5s. Na wyjściu P3 (zero) stan zwarcia pojawia się przy wskazaniu nie przekraczającym wartości progu sygnalizacji zera.

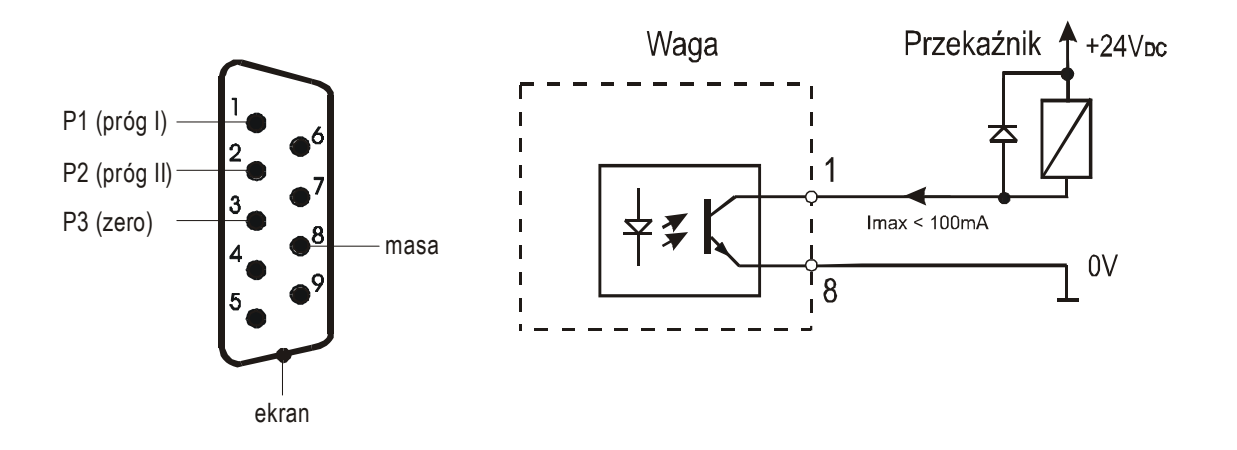

Schemat podłączenia przekaźnika do złącza *Wyjścia transoptorowe*:

Złącze *Wyjścia transoptorowe* to wyjścia typu otwarty kolektor o obciążalności 100mA / 24V. Wejścia przekaźników muszą być zabezpieczone przez diody, np. 1N4148.

Zaleca się stosowanie gotowej płytki MS3K/P, która zawiera przekaźniki RM96P o napięciu wejściowym DC 24V i wyjściu: AC 250V, 3A.

#### *Uwagi:*

1. Po włączeniu wagi oba progi są ustawiane na wartości maksymalne.

2. Ustawiając próg górny należy zwrócić uwagę, aby jego wartość nie była niższa od progu dolnego.

*3.* Ustawienie wartości progu dolnego oraz górnego możliwe jest również przez wysłanie odpowiednich rozkazów z komputera, co zostało opisane w instrukcji obsługi wagi.

#### *Kolejność czynności:*

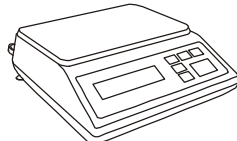

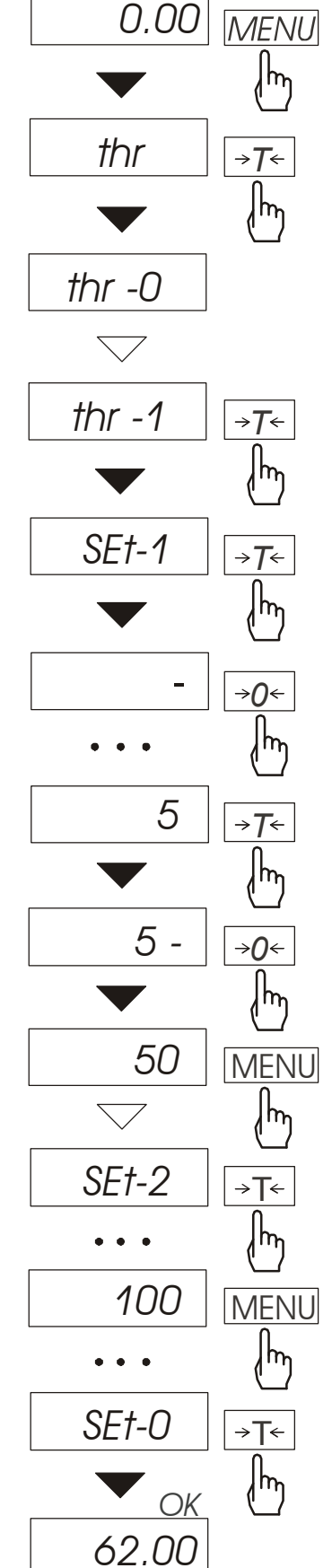

Nacisnąć klawisz *MENU* i wybrać *thr*  wciskając klawisz →*T*←.

Na wyświetlaczu pojawią się kolejno:

- *thr-0* wyłączenie funkcji,
- *th -1* włączenie funkcji,
- *thr-P*  sprawdzenie ostatnio wpisanych wartości progów (kilkakrotnie naciskać  $\Xi$ ),
- *thr-t* wybór trybu dla złącza *PROGI:* 
	- *0*  wyjście do ważenia
	- *1*  tryb *Dozowanie*
	- *2*  tryb *Sygnalizator*

Za pomocą <sup>→</sup>*T*← wybrać *thr-1*.

Pojawią się opcje wpisywania progów:

- *SEt-0* - wyjście do ważenia

z sygnalizacją przekroczenia progów,

- *SEt-1*  wpisywanie dolnego progu,
- *SEt-2* wpisywanie górnego progu,
- *SEt-3* wpisywanie progu sygnalizacji zera.

Przy pomocy klawisza →*T*← wybrać opcję *SEt-1*.

Ustawić wartość dolnego progu, posługując się klawiszami:

- <sup>→</sup>*0*<sup>←</sup> zwiększanie cyfry,
	- kropka dziesiętna,

<sup>→</sup>*T*<sup>←</sup>- przejście do następnej cyfry,

*MENU* - zakończenie.

Następnie wybrać opcję *SEt-2* i wpisać wartość górnego progu.

Wybranie opcji *SEt-0* spowoduje rozpoczęcie pracy wagi z jednoczesną sygnalizacją przekroczenia progów i zera.

Do zmiany trybu pracy złącza *PROGI* służy opcja *thr-t*. Domyślnie ustawiony jest tryb *Sygnalizator.*

W celu zakończenia pracy z funkcją nacisnąć klawisz *MENU*, a następnie wybrać *thr* i *thr-0*.

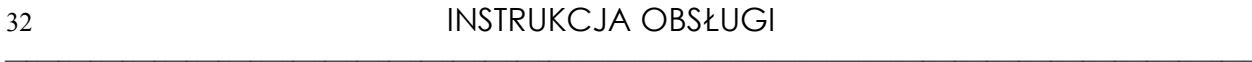

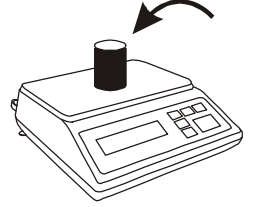

### 14.14 Funkcja sumowania serii ważeń (totAL)

Funkcja pozwala na wyliczenie łącznej masy serii pomiarów, a także wartości średniej.

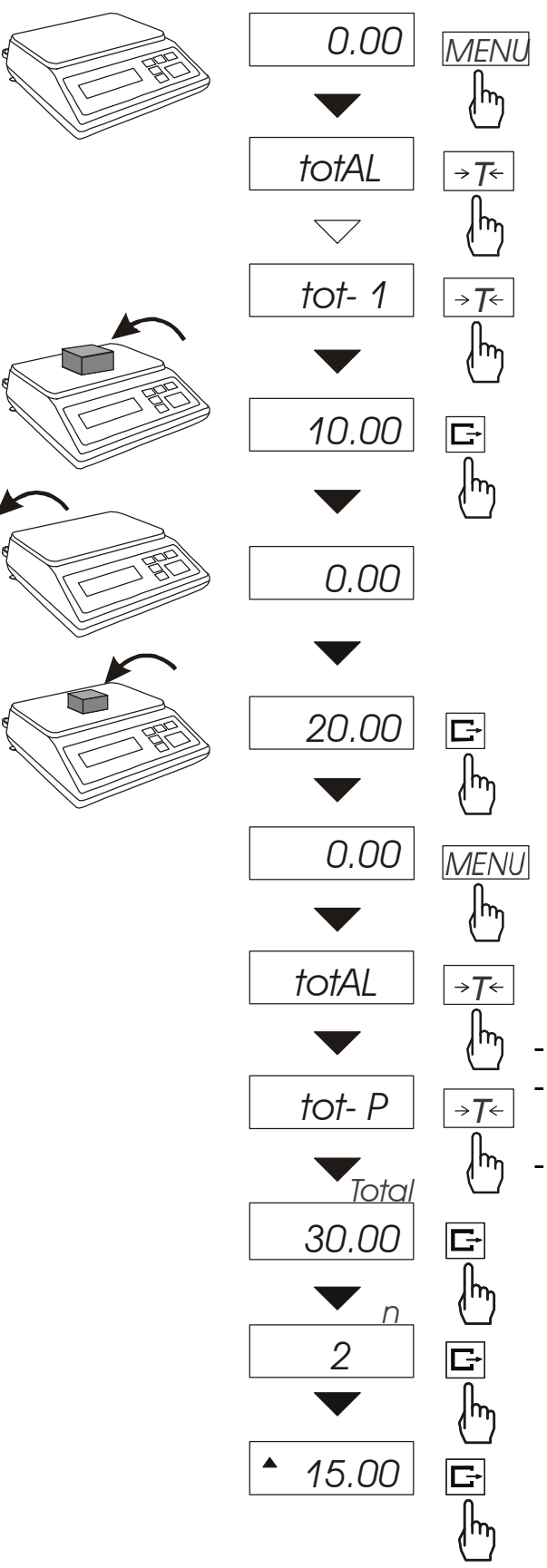

Nacisnąć klawisz *MENU*.

Podczas wyświetlania *totAL* nacisnąć *MENU* klawisz →*T*←.

Na wyświetlaczu pojawią się kolejno:

- *tot-P* wydruk raportu bez kasowania rejestru sumującego,
- *tot-0* wyzerowanie rejestru sumującego, wydruk raportu i wyjście z funkcji,
- *tot-1*  praca z drukowaniem kwitów do każdego pomiaru,
- *tot-2* **-** praca bez drukowania kwitów.

Nacisnąć klawisz →*T*← w czasie wyświetlania *tot-1*.

Wykonać serię pomiarów wciskając klawisz  $\Box$  w celu wpisania wyników do rejestru sumującego.

W celu wydrukowania i wyświetlenia rezultatów należy ponownie wejść do funkcji wybierając z menu *totAL*  i *tot-P*.

Wyświetlane są kolejno:

- suma wykonanych pomiarów (Total).
- liczba pomiarów wpisanych do rejestru (n),
- wartość średnia z pomiarów  $( \triangle )$ ,

przy czym przejście do wyświetlania kolejnych wartości uzyskuje się poprzez naciśniecie klawisza  $\Box$ .

G Trzecie naciśnięcie klawisza powoduje powrót do sumowania bez wyzerowania rejestru sumującego.

Aby zakończyć pracę z funkcją z jednoczesnym wyzerowaniem rejestru sumującego, należy ponownie wybrać funkcję *totAL* z menu i użyć opcji *tot - 0*. Spowoduje to wydrukowanie komunikatu o wyzerowaniu rejestrów.

 $\_$  , and the state of the state of the state of the state of the state of the state of the state of the state of the state of the state of the state of the state of the state of the state of the state of the state of the

Postać kwitu drukowanego po każdym pomiarze:

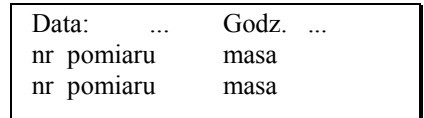

Postać raportu:

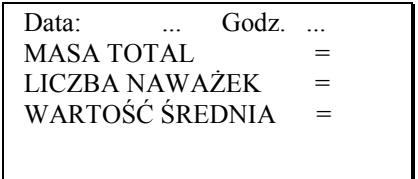

#### *Uwaga:*

*W wagach bez wewnętrznego zegarka data i godzina nie są drukowane.* 

*Maksymalna ilość pomiarów: 99 999.* 

*Maksymalna wartość sumaryczna: 99 999 000d.* 

*Wartość sumy w rejestrze (Total) podawana jest na wyświetlaczu w jednostce miary podanej na klawiaturze lub w jednostce o 1000 razy większej, co jest sygnalizowane znakiem "o" z lewej strony wyświetlacza.* 

*Jeżeli wartość rejestru nie mieści się na wyświetlaczu zostaje wyświetlona litera "E". Jeżeli liczba pomiarów jest za duża i nie mieści się na wyświetlaczu zostaje wyświetlony komunikat "Err 1".* 

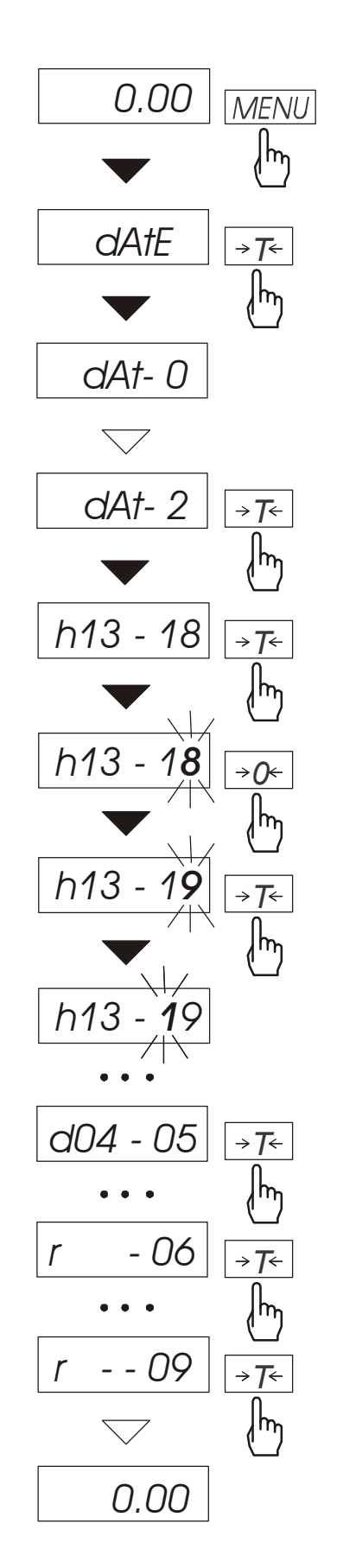

### *14.15 Funkcja ustawiania aktualnej daty i czasu (dAtE)*

Funkcja pozwala ustawić aktualną datę i godzinę wewnętrznego zegara wagi oraz tryb jego wykorzystywania.

Funkcja posiada następujące opcje:

- *dAt-0*  dezaktywacja daty i godziny podczas drukowania bieżących wskazań wagi,
- *dAt-1* uaktywnienie daty i godziny podczas drukowania bieżących wskazań (klawisz  $\Box$ ),
- *dAt-2*.- zmiana aktualnej daty i godziny.

Schemat obok pokazuje sposób ustawienia godziny i daty przy użyciu opcji *dAt-2*.

Na kolejnych pozycjach cyfry zmieniają się automatycznie lub wywołuje się je naciskając wielokrotnie klawisz →*0*←.

W celu wybrania właściwej cyfry i przejścia do następnej pozycji cyfrowej należy użyć klawisza→*T*←. Po ustawieniu właściwej godziny i daty należy ją uaktywnić włączając opcję *dAt-1*.

Format godziny: *h gg – mm*  (g - godzina, m - minuta).

Format daty: *d mm – dd*  (m - miesiąc, d - dzień).

Format roku: *r - rr*  (r-dwie ostatnie cyfry roku).

### *14.16 Funkcja wyboru numeru etykiety (LAbEL)*

Funkcja ta występuje w wagach z protokółem transmisji danych: *ELtron*. Protokół ten umożliwia wydruk wskazania wagi oraz opcjonalnie daty i godziny na drukarce etykiet, jako teksty zmienne. Inne dane, np. adres firmowy, nazwa produktu, jego kod kreskowy mogą pojawić się na etykiecie jako teksty stałe. Stosowane przez użytkownika szablony etykiet, zaopatrzone w numer (maksymalnie 4 cyfry) powinny być uprzednio zapisane w pamięci drukarki zgodnie z instrukcją obsługi drukarki. Wybór szablonu etykiety następuje poprzez wpisanie numeru etykiety za pomocą funkcji *LAbEL*.

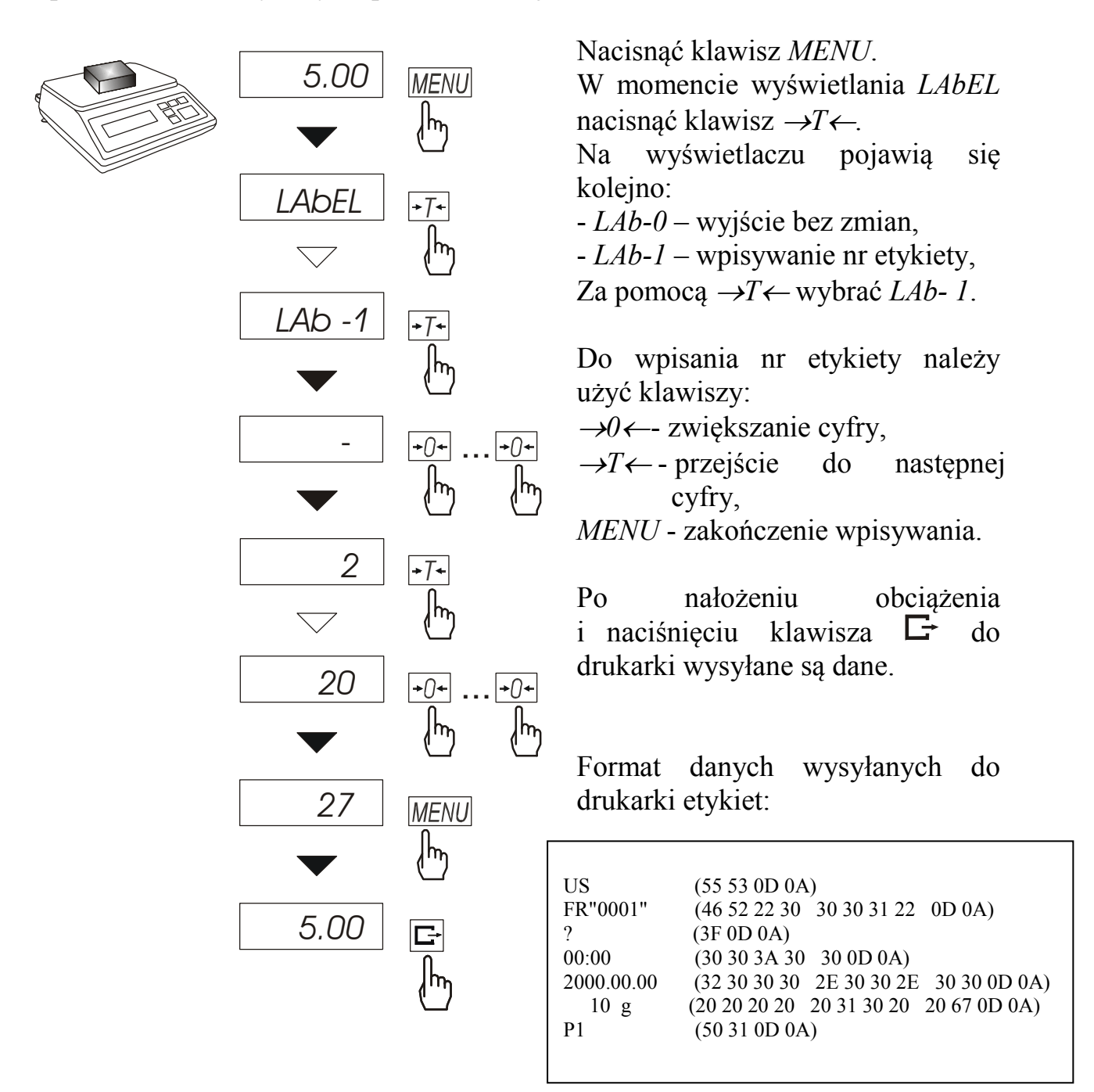

## *14.17 Funkcja ustawiania czasu stabilizacji (Stb)*

Funkcja umożliwia zmianę czasu stabilizacji wskazań wagi i związanego z nim czasu oczekiwania na rozpoczęcie wydruku wyniku na drukarce podłączonej do wagi.

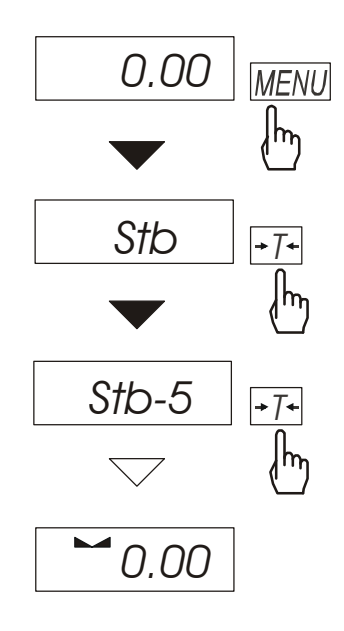

Nacisnąć klawisz *MENU*. W momencie wyświetlania *Stb* nacisnąć klawisz →*T*←. Na wyświetlaczu pojawią się kolejno: - *Stb-0* – wyłączenie funkcji, - *Stb-1* – najdłuższy czas stabilizacji, - *Stb-2* – długi czas stabilizacji, - *Stb-3* – średni czas stabilizacji, - *Stb-4* – krótszy czas stabilizacji, - *Stb-5*– najkrótszy czas stabilizacji. Po wybraniu jednej z opcji następuje

rozpoczęcie ważenia z włączonym filtrem.

W celu powrotu do normalnej pracy wagi należy wybrać opcję *Stb–0*.

### *14.18 Funkcja wpisywania zera odniesienia (Zero)*

*Uwaga:* Funkcja *ZEro* jest instalowana jedynie w wagach nie przeznaczonych do legalizacji.

Funkcja pozwala na wprowadzenie nowej wartości zera odniesienia (wartości odpowiadającej pustej szalce) bez konieczności zwracania się do autoryzowanego serwisu.

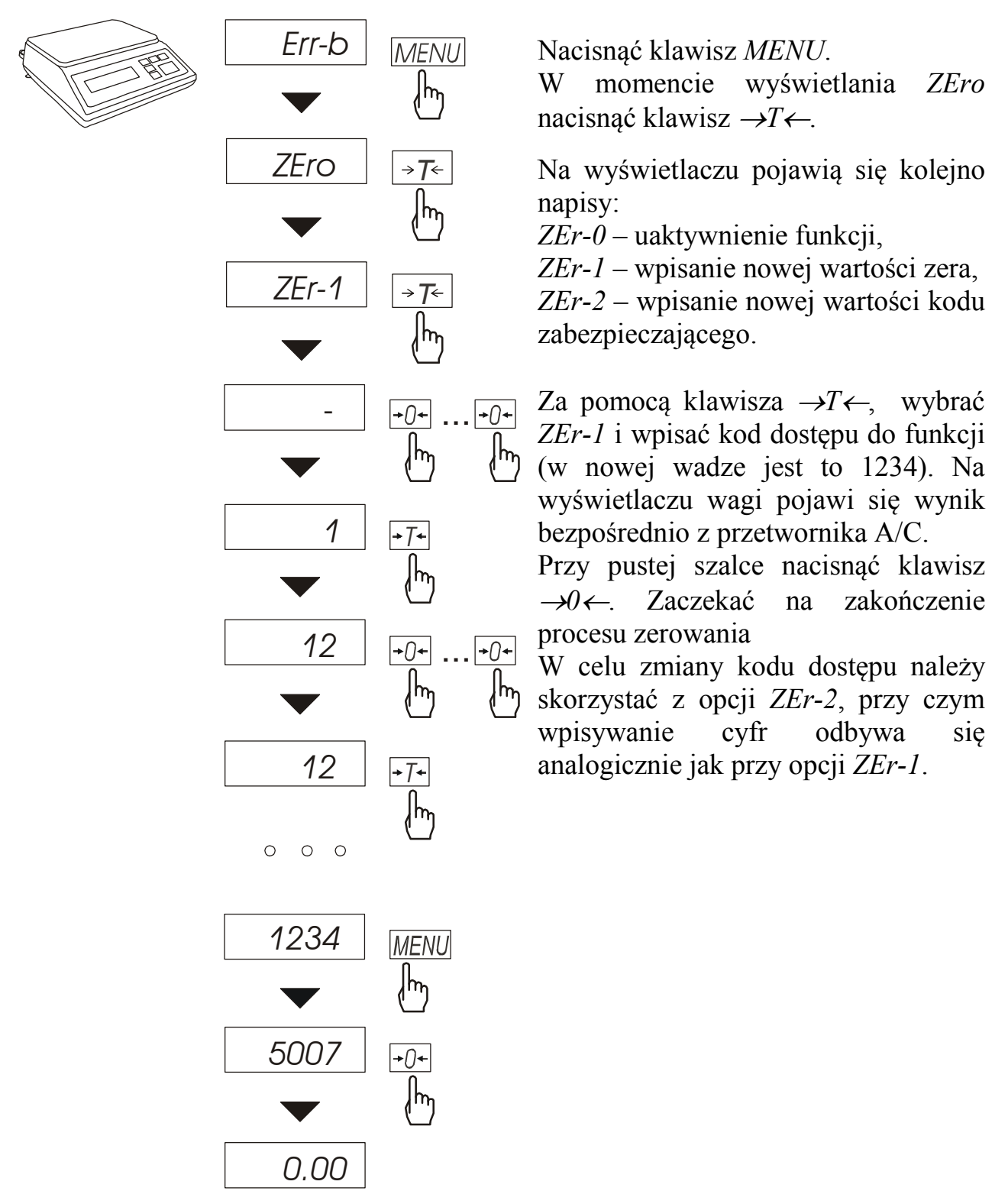

## *14.19 Funkcja automatycznego wyłączania wagi (AutoOF)*

Funkcja jest przydatna w wagach z zasilaniem akumulatorowym. Funkcja powoduje automatyczne wyłączanie się wagi po ok.10 minutach jej nieużywania. Włączenie funkcji powoduje, że w pamięci przechowywane są ostatnio wpisane wartości zera i tary. Wartości te wywoływane są przy ponownym włączeniu wagi.

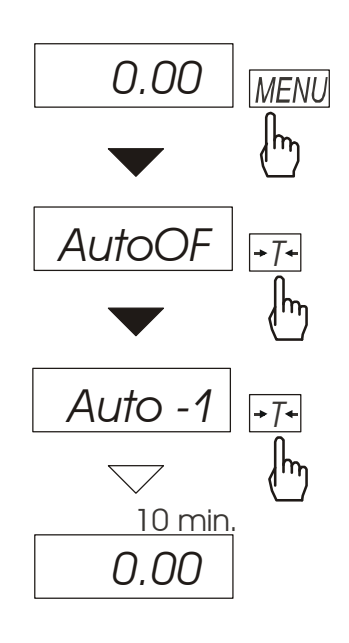

Nacisnąć klawisz *MENU*.

W momencie wyświetlania *AutoOF* nacisnąć klawisz →*T*←.

Na wyświetlaczu pojawią się kolejno napisy:

*Auto-0* – uaktywnienie funkcji,

*Auto-1* – wyłączenie funkcji.

Po uaktywnieniu funkcji waga będzie kontrolować zmiany swoich wskazań. Jeżeli waga nie będzie używana i wskazania wagi nie będą się zmieniać, po czasie ok. 10 minut waga wyłączy się zachowując swoje ustawienia (zero i tarę).

Ponowne włączenie wagi następuje po naciśnięciu klawisza l/ $\Phi$ .

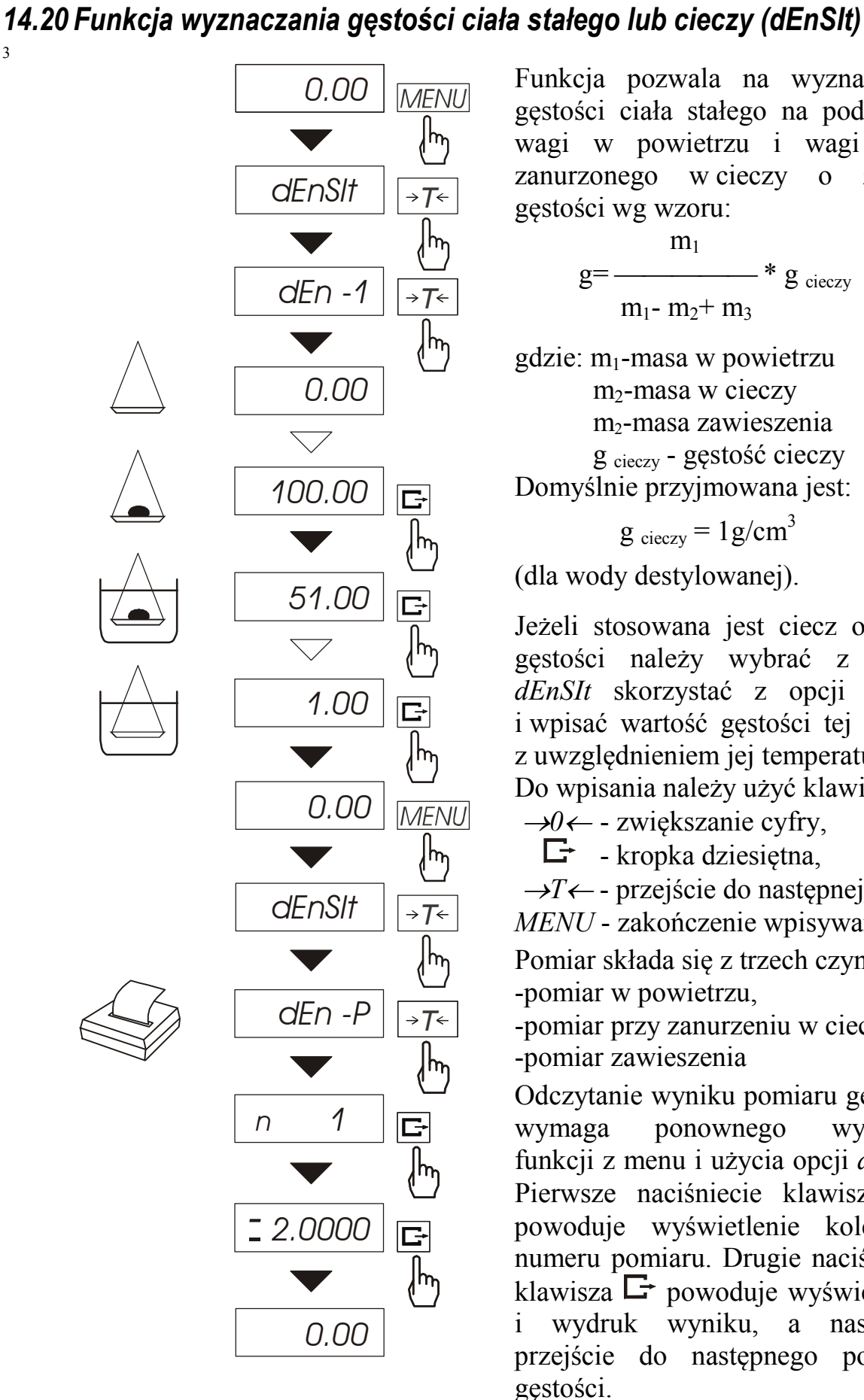

Funkcja pozwala na wyznaczenie gęstości ciała stałego na podstawie wagi w powietrzu i wagi ciała zanurzonego w cieczy o znanej gęstości wg wzoru:

$$
g=\frac{m_1}{m_1-m_2+m_3} * g_{\text{ cieczy}}
$$

gdzie:  $m_1$ -masa w powietrzu m<sub>2</sub>-masa w cieczy m2-masa zawieszenia g cieczy - gęstość cieczy Domyślnie przyjmowana jest:

 $g_{\text{cieczy}} = 1 g/cm^3$ 

(dla wody destylowanej).

Jeżeli stosowana jest ciecz o innej gęstości należy wybrać z menu *dEnSIt* skorzystać z opcji *dEn-2* i wpisać wartość gęstości tej cieczy z uwzględnieniem jej temperatury.

Do wpisania należy użyć klawiszy:

<sup>→</sup>*0*← - zwiększanie cyfry,

 $\Box$  - kropka dziesiętna,

<sup>→</sup>*T*← - przejście do następnej cyfry, *MENU* - zakończenie wpisywania.

Pomiar składa się z trzech czynności: -pomiar w powietrzu,

-pomiar przy zanurzeniu w cieczy, -pomiar zawieszenia

Odczytanie wyniku pomiaru gęstości wymaga ponownego wybrania funkcji z menu i użycia opcji *dEn-P*. Pierwsze naciśniecie klawisza  $\Box$ powoduje wyświetlenie kolejnego numeru pomiaru. Drugie naciśnięcie klawisza  $\Box$  powoduje wyświetlenie i wydruk wyniku, a następnie przejście do następnego pomiaru gęstości.

Jeżeli do wagi podłączona jest drukarka, nastąpi wydruk wyników pomiaru gęstości ciała stałego w następującej formie:

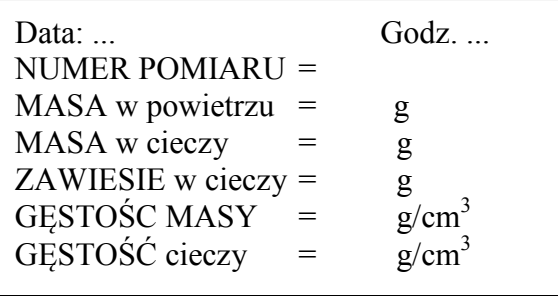

Zaleca się korzystanie z szalki podwieszonej pod wagą, ważenie w powietrzu i w cieczy realizowane jest wówczas w następujący sposób.

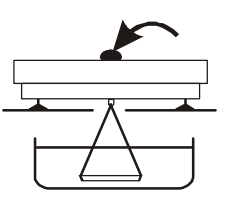

Faza I: Pomiar w powietrzu.

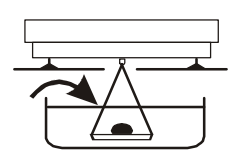

Faza II: Pomiar w cieczy

## *14.21 Kalkulator do kontroli towarów paczkowanych (tP)*

*Uwaga:* Funkcja jest udostępniana na zamówienie, zamiennie z innymi funkcjami specjalnymi.

Funkcja *tP* umożliwia wykonanie kontroli nieniszczącej próbek 60, 100 lub 160 szt. Towarów paczkowanych. Sposób wyliczeń jest zgodny z opisem metody referencyjnej przywołanym w ustawie z dn. 26.07.2001 r. (z późniejszymi zmianami).

Operator wagi wpisuje nominalną masę netto (Qn) oraz liczność próbki pobranej do kontroli (ilość odpowiada łącznej ilości próbki 1 i 2 w opisie metody referencyjnej).

Zaliczenie pomiarów kolejnych paczek (wpisanie do rejestru) następuje automatycznie po nałożeniu obciążenia i ustabilizowaniu się wskazania wagi..

Po każdorazowym nałożeniu obciążenia następuje wydruk: nr pomiaru, wyniku, daty i godziny. Zaliczenie następnego pomiaru możliwe jest po zdjęciu poprzedniego obciążenia.

Dla uzyskanej w ten sposób serii pomiarów waga wylicza:

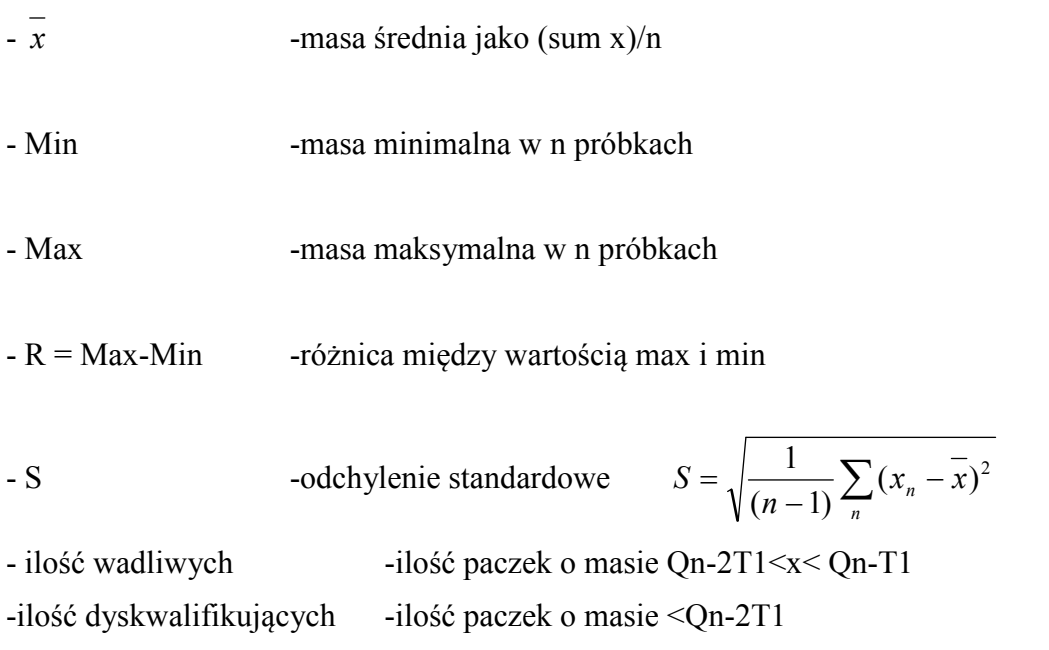

Wyniki wyliczeń statystycznych i histogram drukowane są na drukarce.

#### *Kolejność czynności:*

- 1. Nacisnąć klawisz *MENU*.
- 2. W momencie, gdy wyświetlacz pokazuje napis *F..-tP* nacisnąć klawisz →*T*← *.* Na wyświetlaczu pojawią się kolejno:
	- *F..-0* wyjście z funkcji,
	- $\overline{F}$ ... $I$  pomiary,
	- *F..-2* wpisanie danych towaru: kodu towaru i liczności partii,
	- *F..-3* wprowadzenie parametrów kontroli: masy nominalnej Qn i ilości pomiarów,
	- *F..-4* wybór trybu wysyłania danych (automatyczny lub ręczny).

*[Wpisanie danych towaru]* 

- 3. Nacisnąć klawisz →*T*← w czasie wyświetlania *F..-2*. Na wyświetlaczu pojawią się kolejno:
	- *Cod*  kod towaru [6 cyfr],
	- *n*  liczność partii,
	- *out* wyjście,
- 4. Nacisnąć klawisz →*T*← podczas wyświetlania napisu *Cod*.

Na wyświetlaczu pojawi się poprzednio wpisany kod towaru naprzemiennie z napisem *out*.

W celu wpisania nowego kodu towaru nacisnąć klawisz <sup>→</sup>*T*← podczas wyświetlania poprzedniego kodu i po pojawieniu się znaku "-" wykorzystać klawisze:

→0← - zmiana wartości wyświetlanej cyfry,

- <sup>→</sup>*T*← przesunięcie cyfr (przejście do następnej),
- *MENU* zakończenie.

Jeżeli poprzedni kod jest aktualny, należy wybrać *out* naciskając klawisz →*T*←.

5. Nacisnąć klawisz →*T*← podczas wyświetlania *n*.

Na wyświetlaczu pojawi się poprzednio wpisana liczność partii naprzemiennie z napisem *out*. W celu wpisania nowej liczności partii nacisnąć klawisz →*T*← podczas wyświetlania poprzednio wpisanej i jak wyżej wykorzystać klawisze: →0←*, T i MENU*.

6. Nacisnąć klawisz →*T*← podczas wyświetlania *out*.

*[Wpisanie parametrów kontroli]*

7. Nacisnąć klawisz →*T*← w czasie wyświetlania *F..-3*.

Na wyświetlaczu pojawią się kolejno:

- O  $n$  masa nominalna (Qn),
- *-20, -60, -100, -160, n* możliwe do wyboru ilości pomiarów (łączna liczność próbek),
- *out* wyjście,
- 8. Nacisnąć klawisz →*T*← podczas wyświetlania *O\_n*.

Na wyświetlaczu pojawi się poprzednio wpisana nominalna naprzemiennie z napisem *out*. W celu wpisania nowej wartości nacisnąć klawisz →*T*← podczas wyświetlania poprzednio wpisanej i jak wyżej wykorzystać klawisze: →0←*, T i MENU*.

- 9. Wybrać ilość pomiarów naciskając klawisz →*T*←. Wybrana ilość powinna być zgodna z wymaganiem ustawy o towarach paczkowanych (jest zależna od rodzaju kontroli i liczności partii). Litera n oznacza kontrolę pełną.
- 10. Nacisnąć klawisz →*T*<sup>←</sup> podczas wyświetlania *out*.

#### *[Wybór trybu wysyłania danych]*

- 11. Nacisnąć klawisz →*T*← w czasie wyświetlania *F..-*4 .
	- Na wyświetlaczu pojawią się kolejno:
	- *Auto* automatyczne wysyłanie danych po ustabilizowaniu wskazań wagi,
	- *Recz* wysyłanie danych recznie przez operatora klawiszem  $\mathbb{F}$ ,
	- *out* wyjście.
- 12. Wybrać odpowiednią opcję naciskając klawisz →*T*←.
- 13. Nacisnąć klawisz →*T*← podczas wyświetlania *F..-0* aby wyjść z funkcji.
- 14. Nacisnąć klawisz MENU.
- 15. W momencie, gdy wyświetlacz pokazuje napis *F..-tP* nacisnąć klawisz →*T*← . Wybrać *F..-1*.
- 16. Nastąpi wydruk wstępny.
- 17. Nakładać kolejne paczki towaru.

#### **Kolejne wyniki drukowane będą w tabelce**

z zaznaczeniem ich wartości za pomocą położenia znaku "<sup>\*</sup>" w stosunku do wartości granicznych.

18. Po wykonaniu ostatniego pomiaru pojawi się napis *END* i zostanie wydrukowany raport podsumowanie wyników kontroli:

19.Aby zakończyć pracę z funkcją z jednoczesnym wyzerowaniem rejestru wyników, należy nacisnąć klawisz *MENU*, a następnie podczas wyświetlania *F..-tP* i *F..-0* nacisnąć klawisz →*T*←.

*Uwaga:* Włączenie funkcji TP powoduje, że sygnalizatory wagi wskazują przekroczenie wartości granicznych *Qn-2T1* i *Qn+2T1*.

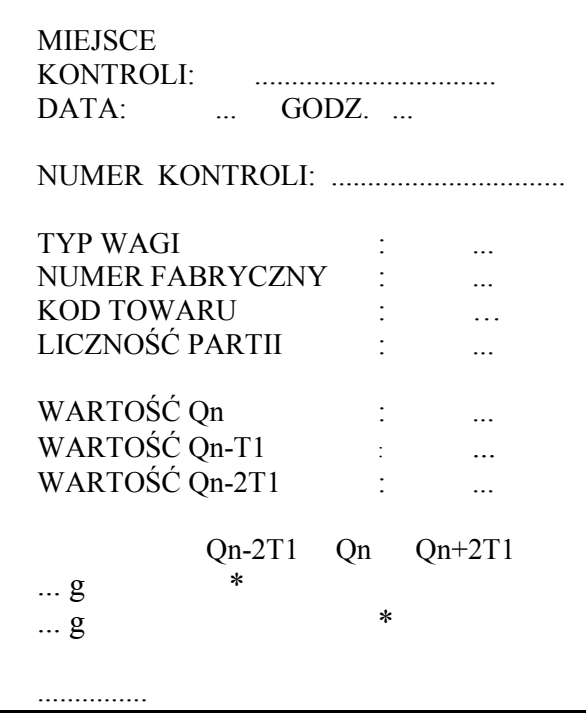

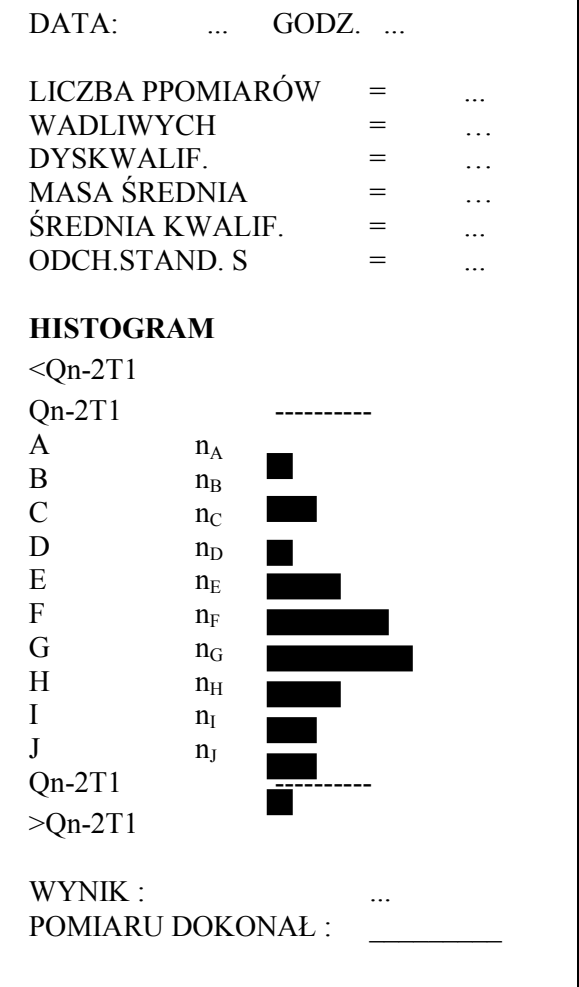

## *14.22 Funkcja statystyka (StAt)*

*Uwaga:* Funkcja jest udostępniana na zamówienie, zamiennie z innymi funkcjami specjalnymi.

Funkcja wylicza z serii pomiarów (max 1000) parametry statystyczne procesu ważenia. Zaliczenie kolejnych pomiarów (wpisanie do rejestru) następuje automatycznie po nałożeniu obciążenia i ustabilizowaniu się wskazania wagi..

Po każdorazowym nałożeniu obciążenia następuje wydruk: nr pomiaru, wyniku, daty i godziny. Zaliczenie następnego pomiaru możliwe jest po zdjęciu poprzedniego obciążenia.

Dla uzyskanej w ten sposób serii pomiarów waga wylicza:

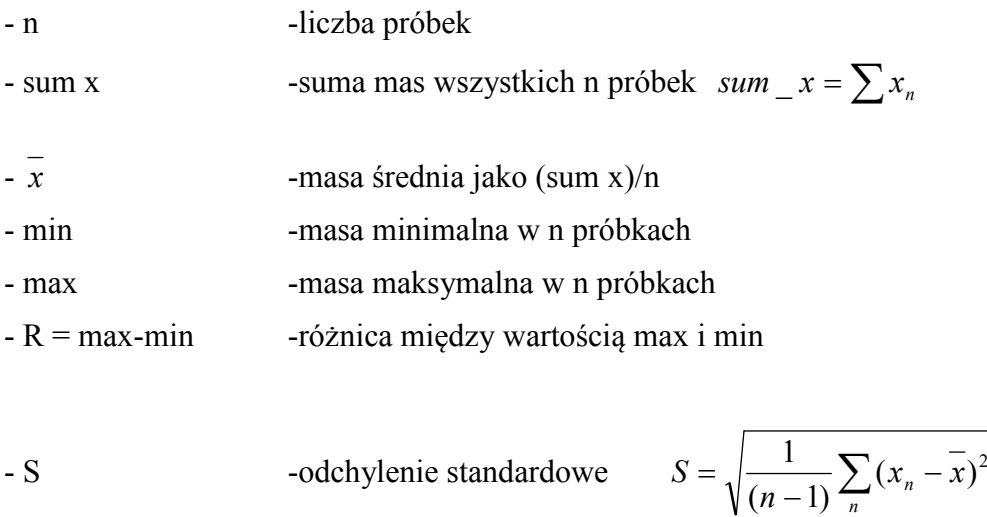

- srel -współczynnik wariancji *x*  $\textit{Srel} = \frac{\textit{S}}{\textit{S}}$ 

Wyniki wyliczeń statystycznych można wydrukować na drukarce.

#### *Kolejność czynności:*

- 1. Nacisnąć klawisz *MENU*.
- 2. W momencie, gdy wyświetlacz pokazuje napis *F..-StA* nacisnąć klawisz →*T*←. Na wyświetlaczu pojawią się kolejno:
	- *F..-P* wydruk danych statystycznych,
	- *F..-0* wyjście z funkcji , wyzerowanie rejestrów , wydruk danych statystycznych,
	- *F..-1* wejście lub kontynuacja funkcji,
- 3. Nacisnąć klawisz →*T*← w czasie, gdy wyświetlacz pokazuje *F..-1*.
- 4. Nakładać kolejne porcje towaru na szalkę, (zdejmować po ustabilizowaniu się wskazań wagi) w celu wpisania ich do rejestru pomiarów.
- 5. W celu uzyskania wyników statystycznych dla serii wykonanych pomiarów nacisnąć klawisz *MENU*.

W momencie, gdy wyświetlacz pokazuje napis *F..-StA* nacisnąć klawisz →*T*←.

W czasie, gdy wyświetlacz pokazuje *F..-P* ponownie nacisnąć klawisz →*T*←.

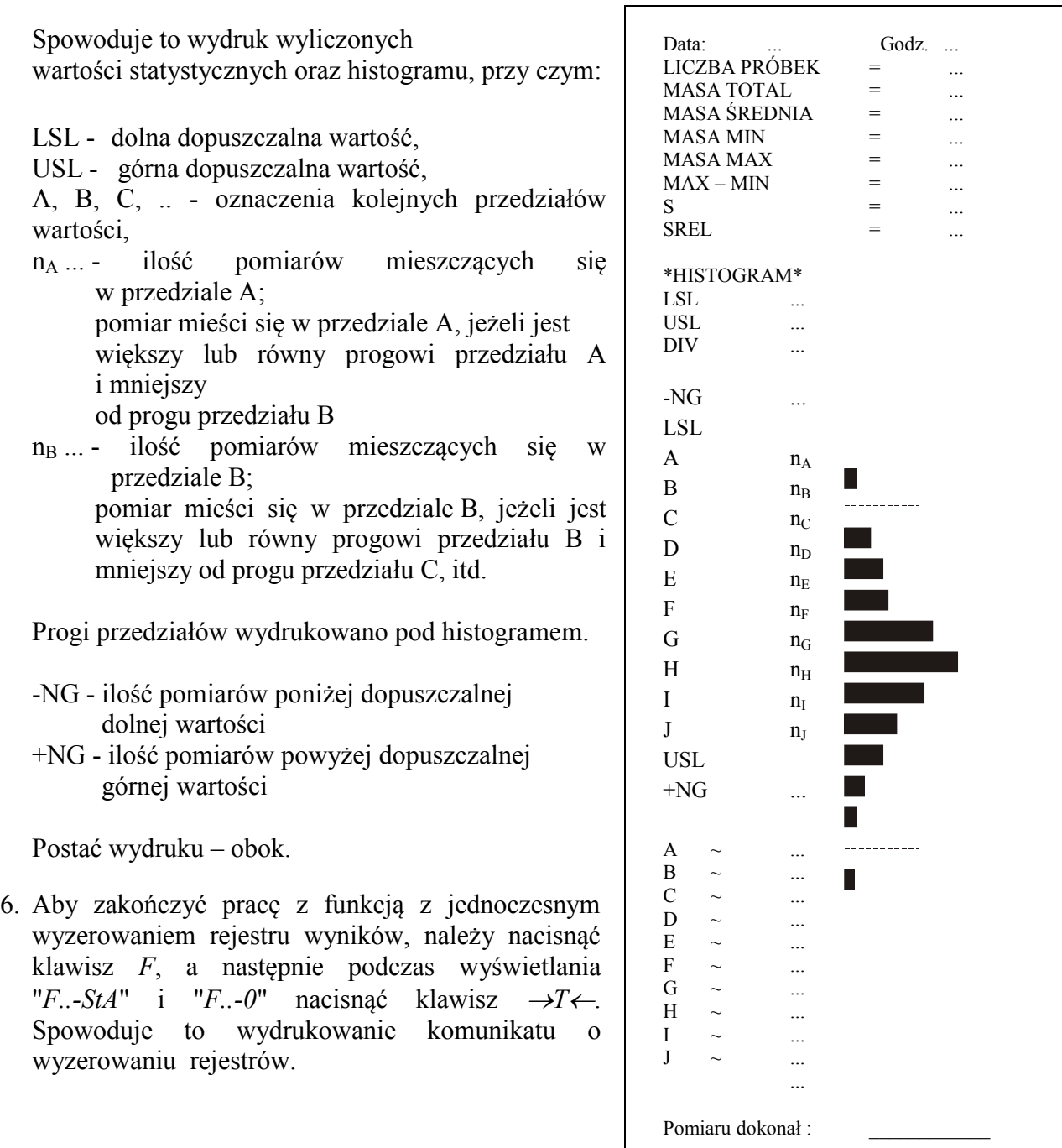

#### *Opis współpracy funkcji statystyka z komputerem i drukarką*

Waga może posiadać dwa złącza szeregowe RS232C oznaczone RS232C-I (komputer) i RS232C-II (drukarka). Po każdym wydruku danych przez drukarkę identyczny zestaw danych wysyłany jest do komputera. Po wysłaniu przez komputer sygnału inicjującego S A CR LF (53h 49h 0Dh 0Ah) waga wysyła do komputera dane statystyczne zawarte w histogramie.

### *14.23 Funkcja wyznaczania gramatury papieru (PAP)*

*Uwaga:* Funkcja jest udostępniana na zamówienie, zamiennie z innymi funkcjami specjalnymi.

Funkcja ta pozwala na wyliczenie masy  $1m^2$  papieru na podstawie próbki kilku wycinków o znanej powierzchni. W celu ułatwienia pracy z funkcją, przy kolejnych pomiarach z tą samą próbką funkcja jest natychmiast dostępna po krótkim naciśnięciu klawisza *MENU*.

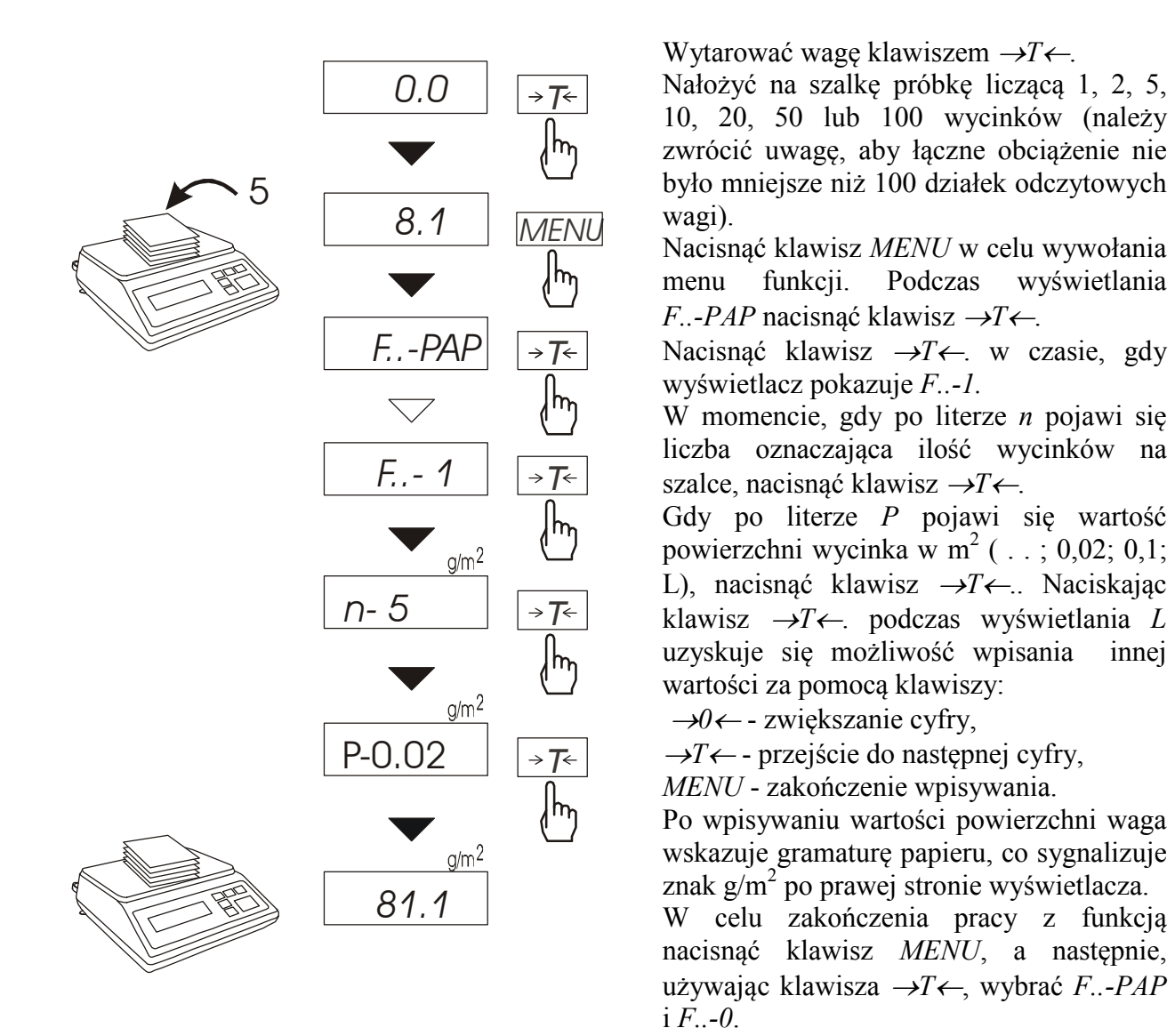

#### *Uwagi:*

*1.Komunikat "Err-3" oznacza, że na szalkę nie nałożono próbki. 2.Wybranie " . . " w pkt 5 powoduje przywołanie wartości wpisanej poprzednio. 3.Funkcja PAP występuje w wersji programu NB0191.* 

## *15. Konserwacja i usuwanie drobnych uszkodzeń*

- 1. Wagę należy utrzymywać w czystości.
- 2. Należy uważać, aby w trakcie użytkowania pomiędzy platformę a podstawę wagi nie dostały się zanieczyszczenia. W przypadku stwierdzenia zanieczyszczeń należy zdjąć szalkę (unosząc ją w górę). Usunąć zanieczyszczenia, a następnie założyć szalkę.
- 3. W przypadku nieprawidłowej pracy spowodowanej krótkotrwałym zanikiem napięcia w sieci należy wagę wyłączyć wyjmując z gniazdka wtyk sznura sieciowego, a następnie po upływie kilku sekund ponownie ją włączyć.
- 4. Komunikat "Err-b" pojawiający się po włączeniu nieobciążonej wagi oznacza mechaniczne uszkodzenie czujnika wagi.
- 5. Zabrania się wszelkich napraw przez osoby nieupoważnione.
- 6. Uszkodzone wagi mogą być wysyłane do naprawy jako przesyłki kurierskie wyłącznie w opakowaniu oryginalnym, w przeciwnym razie istnieje ryzyko uszkodzenia wagi i utraty gwarancji.

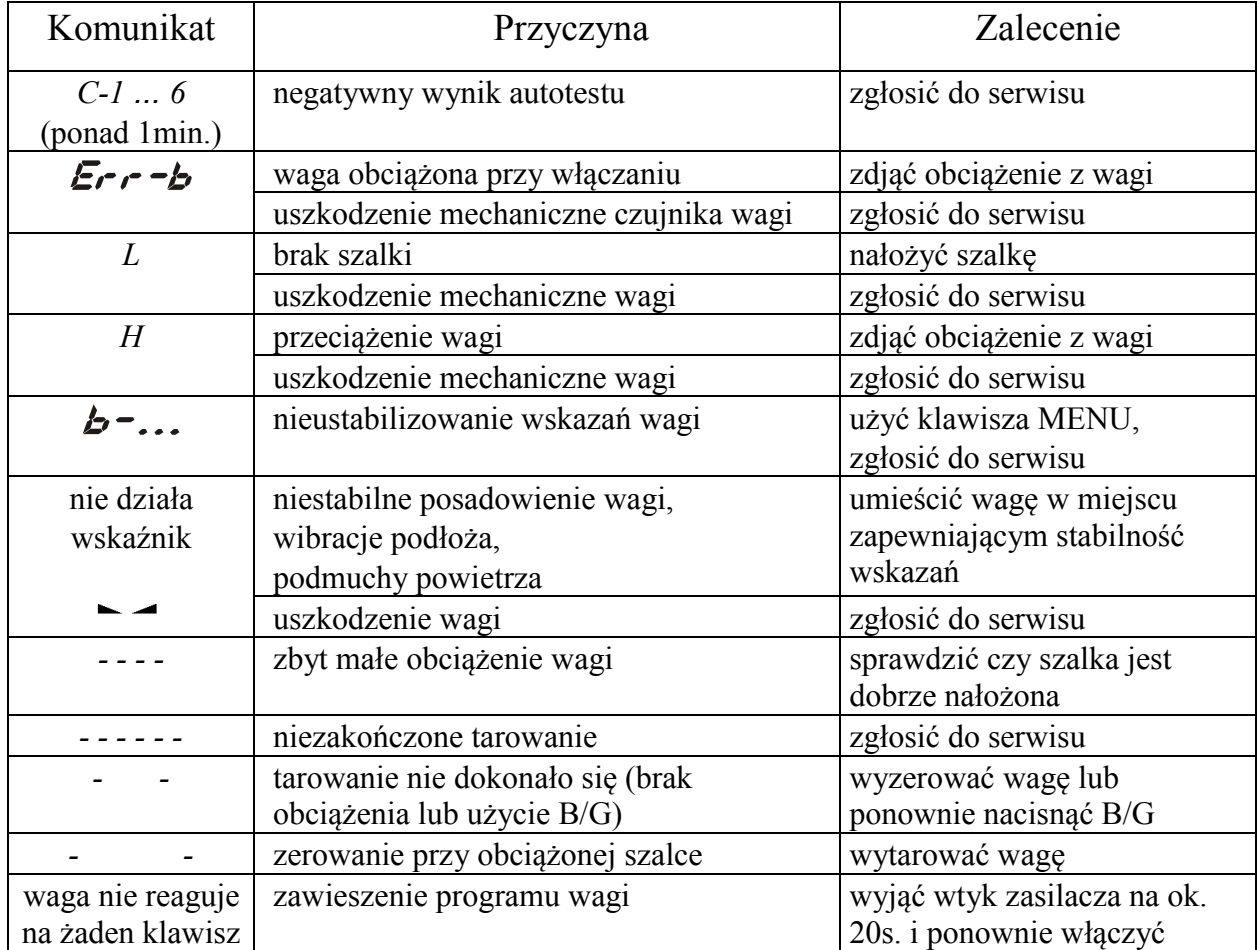

#### *Komunikaty awaryjne:*

### *Deklaracja zgodności*

My:

*AXIS* Spółka z o.o. 80-125 Gdańsk, ul.Kartuska 375B

z całą odpowiedzialnością deklarujemy, że wagi:

*B0.6, B1.5, B2, B3, B6, B10, B15, B0.6D, B1.5D, B2D, B3D, B6D, B15D oraz B0.6Z, B1.5Z, B2Z, B3Z, B6Z i B15Z* 

oznakowane znakiem CE są zgodne z:

1. Normą PN-EN 55022:2000 Kompatybilność elektromagnetyczna (EMC) – Urządzenia informatyczne – Charakterystyki zaburzeń radioelektrycznych – Poziomy dopuszczalne i metody pomiaru i PN-EN 61000-4-3 Kompatybilność elektromagnetyczna (EMC) – Część 4-3. Metody badań i pomiarów - Badanie odporności na pole elektromagnetyczne o częstotliwości radiowej, zharmonizowanymi z dyrektywą 89/336/EWG (dotyczącą kompatybilności elektromagnetycznej).

Ponadto wagi posiadające na tabliczkach firmowych:

- naklejkę z dwiema cyframi roku dokonania oceny zgodności i z numerem jednostki notyfikowanej dokonującej oceny,
- zielone oznakowanie metrologiczne M,
- cechy zabezpieczające nałożone przez jednostkę notyfikowaną

są wykonane zgodnie z certyfikatem zatwierdzenia typu WE nr PL 04 022 i mają legalizację WE potwierdzającą zgodność z:

1. Normą PN-EN 45501 Zagadnienia metrologiczne wag nieautomatycznych, wyd. grudzień 1999 zharmonizowaną z Dyrektywą Rady 90/384/EWG zmienioną przez Dyrektywę Rady 93/68/EWG.

Informacje dodatkowe:

- Badania na zgodność z Dyrektywami 73/23/EWG i 89/336/EWG zostały wykonane w Laboratorium Badawczym Oddziału Instytutu Elektrotechniki w Gdańsku, akredytowanym przez PCA,
- Certyfikat zatwierdzenia typu WE nr PL 04 022 wydany został przez Główny Urząd Miar w Warszawie (Jednostka Notyfikowana Nr 1440).

Gdańsk, 16.12.2008 r.

Z upoważnienia Dyrektora AXIS Sp. z o.o.:

Szef Produkcji mgr inż. Jan Kończak

 $\mathcal{L}$ 

xx

// Podpis

#### *Dodatek A*

### *Informacje dotyczące wag dwuzakresowych (opcja)*

#### *1. Zasada działania*

Wagi dwuzakresowe mają możliwość pracy z większą dokładnością w dolnej części zakresu pomiarowego. Dzięki temu ważenie mniejszych mas staje się bardziej precyzyjne.

Wagi dwuzakresowe posiadają dwa zakresy pomiarowe:

- $-$  Max<sub>1</sub> najczęściej 50% maksymalnego obciążenia wagi,
- Max $2 100\%$  maksymalnego obciążenia wagi,

z którymi związane są odpowiednio działki odczytowe:  $d_1$  i  $d_2$  ( $d_1 < d_2$ ).

Opcja dwuzakresowa powoduje zmianę działania wagi :

- po włączeniu w zakresie małych mas (0- Max<sub>1</sub>) waga wyświetla wynik z działką odczytową  $d_1$ ,
- po przekroczeniu Max<sub>1</sub> waga zmienia działkę odczytowa na d<sub>2</sub>; od tego momentu waga w całym zakresie pomiarowym (0- Max<sub>2</sub>) pokazuje wynik pomiaru z działka d<sub>2</sub>,
- ponowne przełączenie na mniejszą działkę następuje po całkowitym zdjęciu ważonej masy z szalki i osiągnięciu przez wagę zera(co jest sygnalizowane włączeniem się wskaźnika "→0←") lub po wyzerowaniu wagi za pomocą klawisza →*0*←.

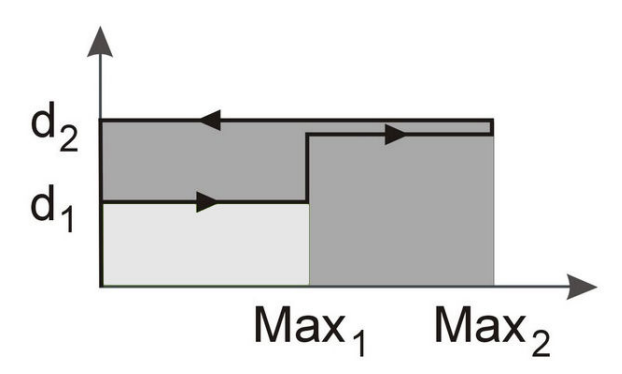

#### *2. Parametry wag dwuzakresowych*

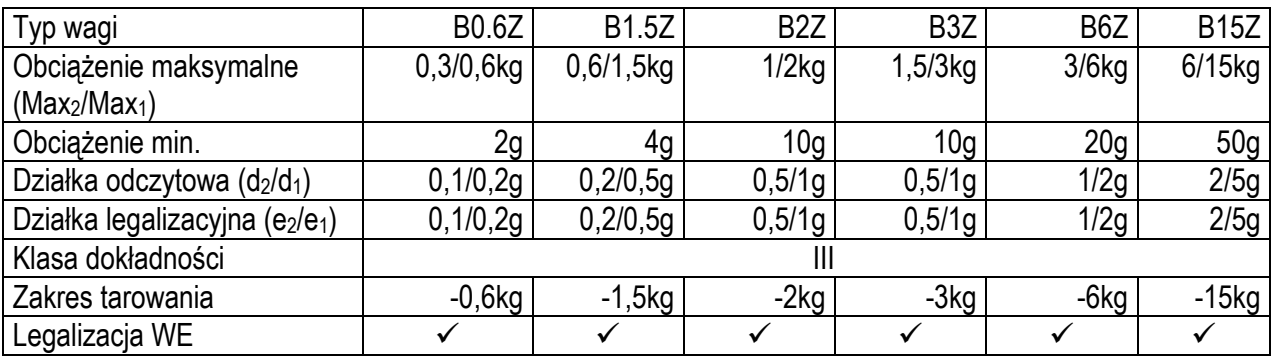

## **Notatki**